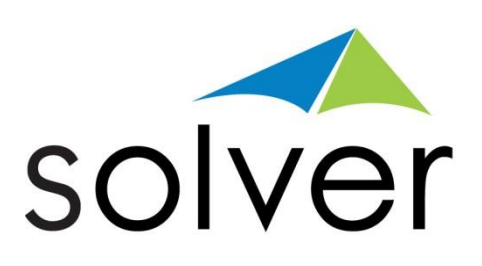

# Overview of Solver's BI360 Suite

Reporting - Planning – Dashboards – Collaboration – Data Warehouse

A Solver White Paper

Jan 2015 solverusa.com Copyright © 2015

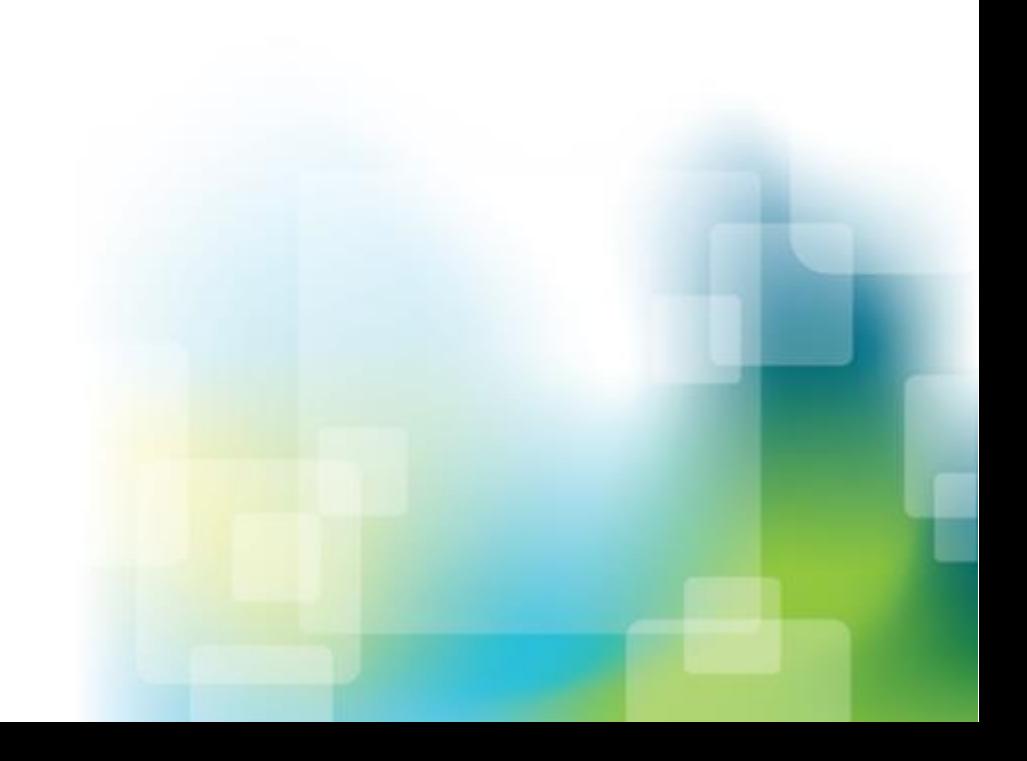

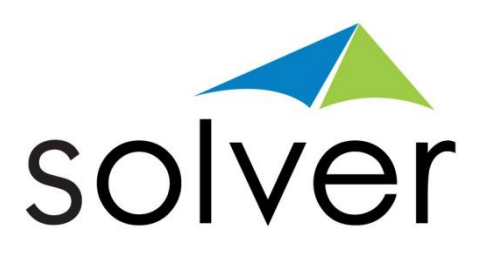

# **Table of Contents**

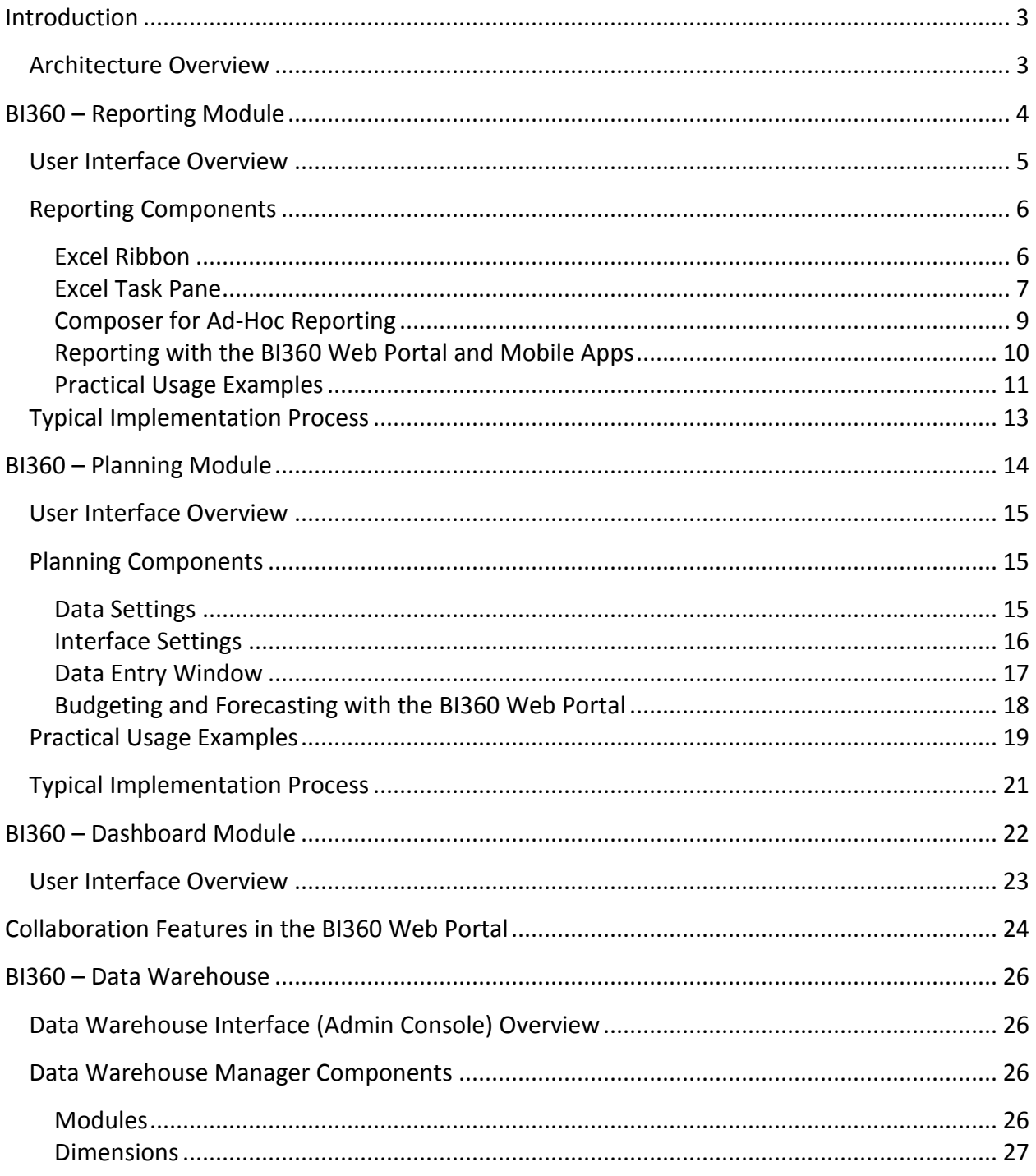

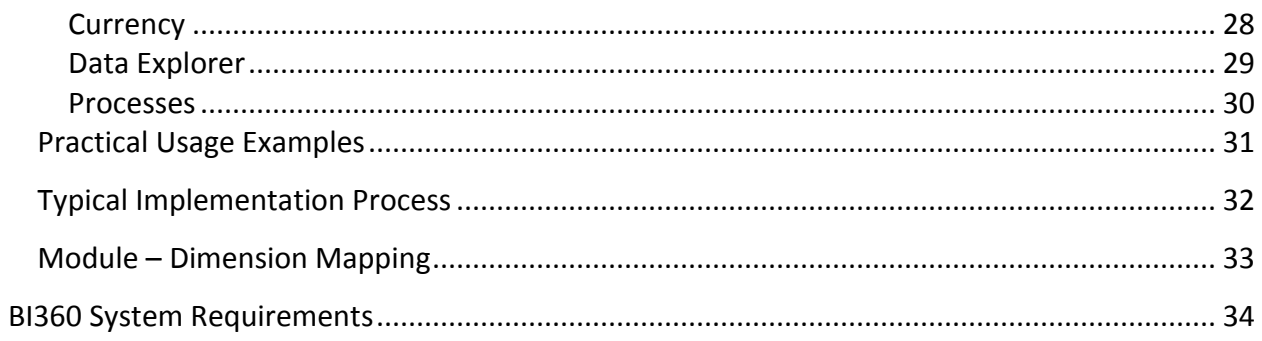

# <span id="page-3-0"></span>Introduction

BI360 is the first full Business Intelligence (BI) suite powered by Microsoft Excel (Budgeting and Reporting) and Microsoft SQL Server (Data Warehouse) with a modern Web Portal and mobile apps. Built for quick, low risk implementations and to be managed by business users, BI360 is designed to completely satisfy the business performance management needs of departments, divisions as well as corporate headquarters.

The features that differentiate BI360 the most from other BI applications are:

- 1. Third generation Excel add-ins for simple or complex reporting and budgeting processes.
- 2. Pre-Configured and extensible, "smart" data warehouse.
- 3. Modern web and mobile end-user front-ends for easy access to information and powerful collaboration.

### <span id="page-3-1"></span>Architecture Overview

Below you can see a simplified architecture with all the BI360 modules. The *Reporting, Planning* and *Dashboard* modules can both run live on a number of different ERP systems as well as off the BI360 *Data Warehouse*.

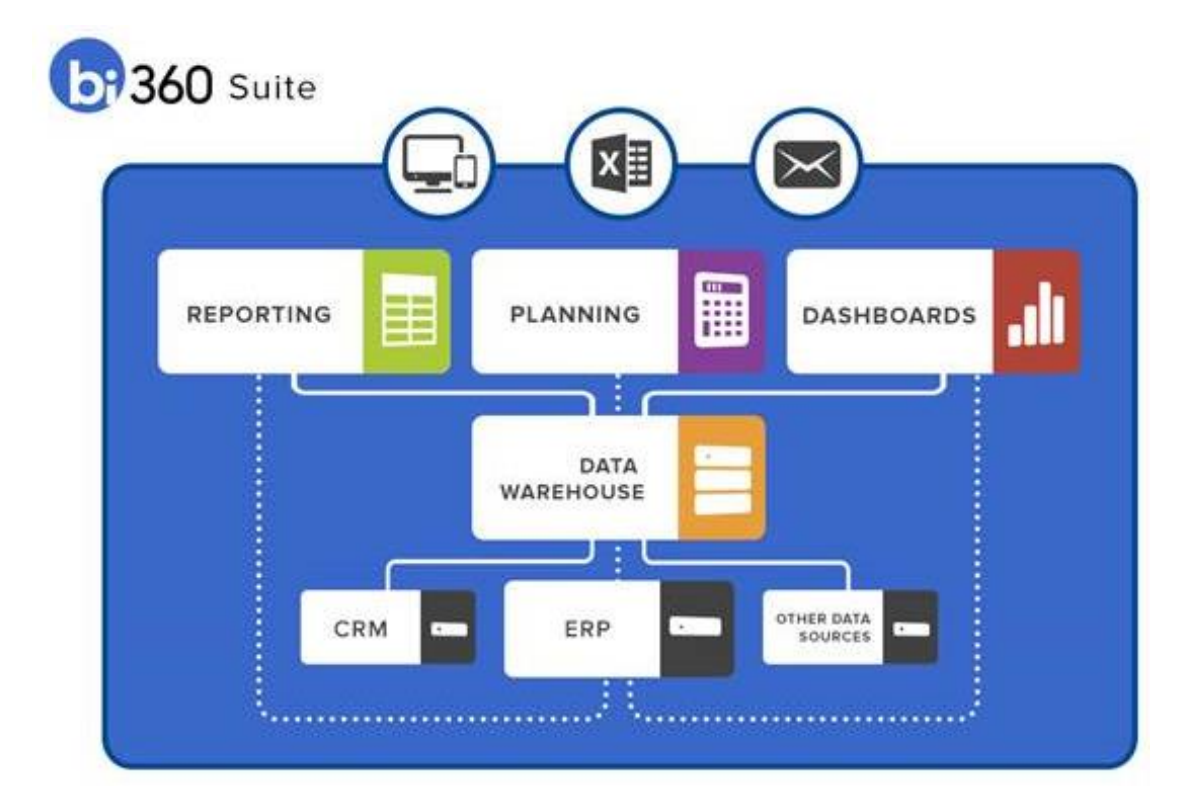

The innovative and user-friendly BI360 *Data Warehouse* allows an organization to radically improve their business intelligence capabilities by consolidating any number of internal or external data sources into providing a single, central SQL Server data warehouse repository.

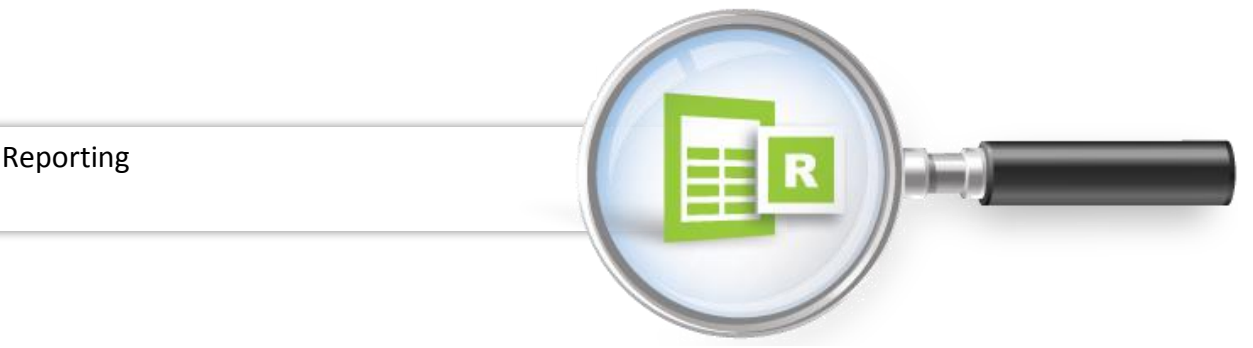

# <span id="page-4-0"></span>BI360 – Reporting Module

As a modern, business user friendly reporting tool, BI360 *Reporting* combines the best of several worlds:

- 1. Design reports in Excel, where power users can use their spreadsheet knowledge to build all the reports the business needs.
- 2. Run reports in Excel, Web portal or mobile apps.
- 3. Receive reports by e-mail.

BI360's Excel-based report writer can connect directly (real-time) to a number of preintregrated ERP or CRM systems, and to the BI360 *Data Warehouse*. BI360 *Reporting* can be used for financial reporting and consolidations as well as any type of operational reporting.

With all, or a majority of their reports built with BI360 *Reporting*, organizations typically find that they now get 80% of the analysis and reporting done with 20% of the effort it previously required. In other words, some of the key reasons for implementing BI360 are:

- 1. Excel interface that most business users are comfortable with.
- 2. Anytime, anywhere access to reports through BI360 *Web Portal* and mobile apps.
- 3. Collaborative features and alerts (BI360 *Web Portal*) for vastly improved communication and performance discussions.
- 4. Easy to build reports with drag and drop wizards and pre-built formulas.
- 5. Reporting live on various ERP GL as well as sub-ledger modules, as well as Microsoft CRM.
- 6. Reporting on any data source populated into the BI360 *Data Warehouse*.
- 7. Single report writer for many purposes.
- 8. Consolidations across companies (requires BI360 *Data Warehouse* if multiple different ERP systems are in use).
- 9. Currency conversion (requires BI360 *Data Warehouse* for advanced currency conversion).
- 10. Special needs such as allocations and reconciliations.
- 11. Eliminate any manual Excel exports/reports as well as proprietary report writers.
- 12. Ad-hoc reporting (Report Composer module) without the need for formulas, OLAP cubes, and pivot tables.

As seen in the architecture diagram earlier in this document, BI360 *Reporting* is one of four BI360 modules. The other three modules are:

- 1. BI360 *Data Warehouse* module (optional).
- 2. BI360 *Planning* module (optional).
- 3. BI360 *Dashboard* module (optional)*.*

In the architecture diagram you can see how BI360 *Reporting* interacts with the other BI360 modules. In essence, it serves as a report writer and an ad-hoc query tool both for live reporting on various ERP systems, as well as for the BI360 *Data Warehouse Manager*, in which case data can come from any source system, including cloud-based systems.

Here are some scenarios when BI360 *Reporting* is used with the BI360 *Data Warehouse*:

- Reporting across multiple source systems (like multiple ERP systems).
- Advanced currency conversion, allocations and eliminations.
- Performance (want faster reporting without slowing down the source system).
- Design of input templates and reports for Budgeting and Forecasting (either for BI360's Excel- or web-based *Planning* modules or for other budget system populating data into the Data Warehouse).

### <span id="page-5-0"></span>User Interface Overview

BI360 *Reporting* is a modern Excel add-in that has been designed with the latest Microsoft technologies and follows Microsoft best practices for interface design and usability. The Interface was designed to maintain a similar look and feel to the Microsoft Office products, including the use of a ribbon and an Outlook-style menu bar as the main navigation components.

BI360 *Reporting* also has a back-end tool called the Integration Customization tool used by power users to extend or customize the meta data that enables the live integrations between the Excel front-end and the data source (such as the ERP system). The meta data provides BI360 *Reporting* with major advantages over standard query tools and report writers that connects

directly to a data source and adds important logic. To begin with, it shields Report Designer users from any type of SQL queries and it translates often difficult SQL field and table names into plain English business terms. Maybe even more important, the Integration Customization (and it's more powerful counterpart, *Meta Data Designer*, used by Solver's integration team) allows developers and power users to pre-define important logic such as time/period logic, which then can eliminate the use of technical period formulas when users design reports.

Note: For a number of ERP systems and the BI360 *Data Warehouse* and certain other systems, the meta data is already developed and out-of-the box, while for other systems it takes configuration to be set up. The *Meta Data Designer* can also be made available to partners/customers so that they, on their own, can expand the use of BI360 *Reporting* to also provide live reporting on other in-house databases.

### <span id="page-6-0"></span>Reporting Components

BI360 *Reporting* is an Excel add-in just like BI360's *Planning* module. As you see in the image below, both BI360 *Reporting* and BI360 *Planning* are located right next to each other on the Excel ribbon. In other words, *Reporting* and *Planning* are available side-by-side without the need to leave Excel. With the addition of BI360's *Web Portal*, end users can also run reports and enter budgets through the web with only the need for a web browser.

BI360 *Reporting* consists of two menus: The Excel ribbon and the Excel task pane. The Excel ribbon is usually only used by administrators for setup and maintenance of BI360 *Reporting* reports.

### <span id="page-6-1"></span>Excel Ribbon

The Excel ribbon has buttons that provide access to the following functions:

- Start the design of new reports (either from scratch or based on an existing Excel report).
- Manage your login (server connection).
- Manage configuration of the current report (as it relates to the data source).
- Manage report properties and setting options.
- Open/close Task pane and Design windows.
- Manage report parameters (prompts).

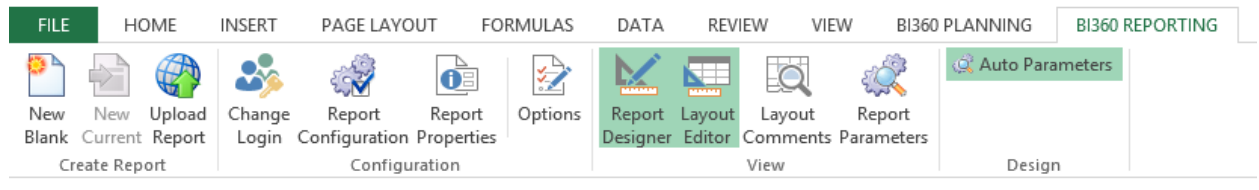

#### <span id="page-7-0"></span>Excel Task Pane

BI360's *Reporting* task pane features the popular Microsoft Outlook-style menu bar. It comes in two main flavors:

- 1. Report Designer: Gives access to both design and run reports (typically for power users).
- 2. Report Player: Gives access to run reports (typically for end users).

The *Report Designer* menu is shown on the left side of the image below and it offers the following main features:

- Access to fields in different modules in the source database (like GL, Sales, Accounts Payable, etc.).
- KPIs (KPIs can be pre-defined and dragged into any report).
- Functions (pre-defined period functions such as: Current Month, YTD, Rolling 12 Month and many more).
- Expression Trees (pre-defined trees that can be dragged into any report. E.g. Profit & Loss account trees).
- Report Parameters (access to the parameters that will display for the users as filters when they run a report).

When designing a report, the user selects the fields, trees, periods, etc. from the *Report Designer* menu and drags and drops these items into the appropriate location in the Excel sheet. Most reports can be designed without entering a single formula, with the exception of for example a standard Excel formula that deducts one Excel cell from another to calculate the variance between a column with actual figures and a column with budget figures.

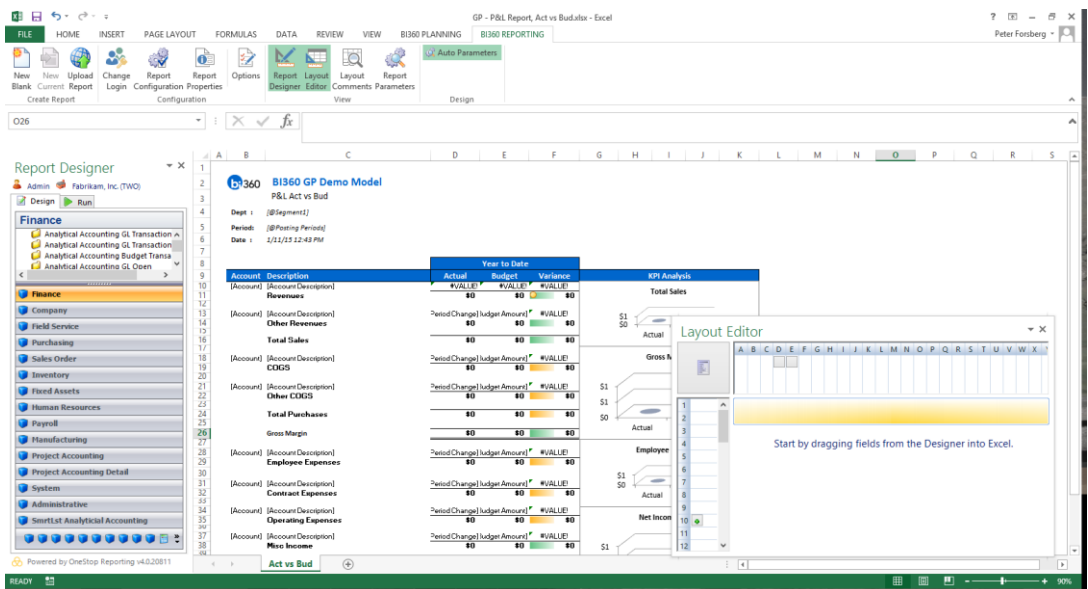

The *Report Player* menu is available as a second tab on the left-side task pane for users with the *Report Designer* license and it is also available as a stand-alone for true end-users that only need it to run reports here in Excel (as opposed running them in the BI360 *Web Portal* or the mobile apps). Either way, it looks and works exactly the same. Essentially, it displays the report parameters as prompts on the left side of the screen (see image below) and the user can click on the lookup buttons to choose from dimension list that will appear (e.g. to choose a period or one or more departments). The report parameters (prompts) are created by the person designing the report, and they make a report truly dynamic so it can be run for any month, any department, any vendor, any project, and so on. The resulting data will be filtered before it is pulled from the source database, thereby making reports faster and eliminating the need to push all data to Excel to then filter it.

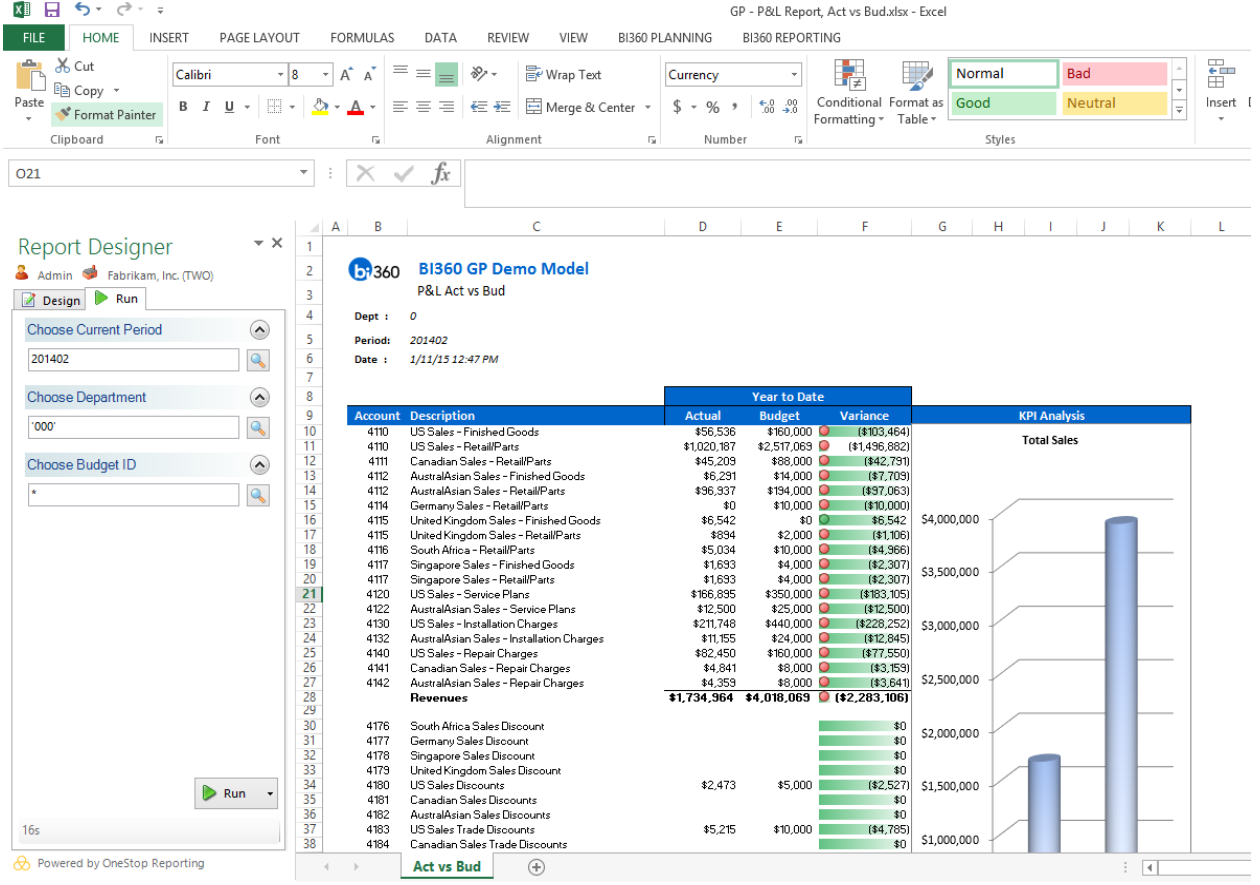

Once a report has been run (see image above), the user can right-click in any cell to drill down and analyze the underlying detailed transactions. The drill-down function is always available without the need to pre-define any drill down functions when the report is designed.

#### <span id="page-9-0"></span>Composer for Ad-Hoc Reporting

BI360 *Reporting* also offers an optional module called *Composer* (see image below). The *Composer* is designed to solve ad-hoc (on the fly, instant) reporting needs as compared to the BI360 *Reporting* Excel add-in which is focused on creating and running professionally formatted reports. Typical ad-hoc users are accountants or other staff needing to see e.g. how much has been paid to a certain vendor so far this year, or a sales manager that wants to see what they have actually invoiced to a customer and if they have been paid yet.

The *Composer* has a very simple interface that can be learned in less than an hour and where everything is accomplished with drag and drop from the familiar Outlook-style menu on the left. This menu is the exact same menu that BI360 *Reporting* utilizes in Excel (see prior paragraphs about the *Report Designer*.

The *Composer* is also connected to the *Report Designer* and a query designed in the *Composer* can, with a few clicks, be turned into a fully formatted Excel report template in the *Report Designer*.

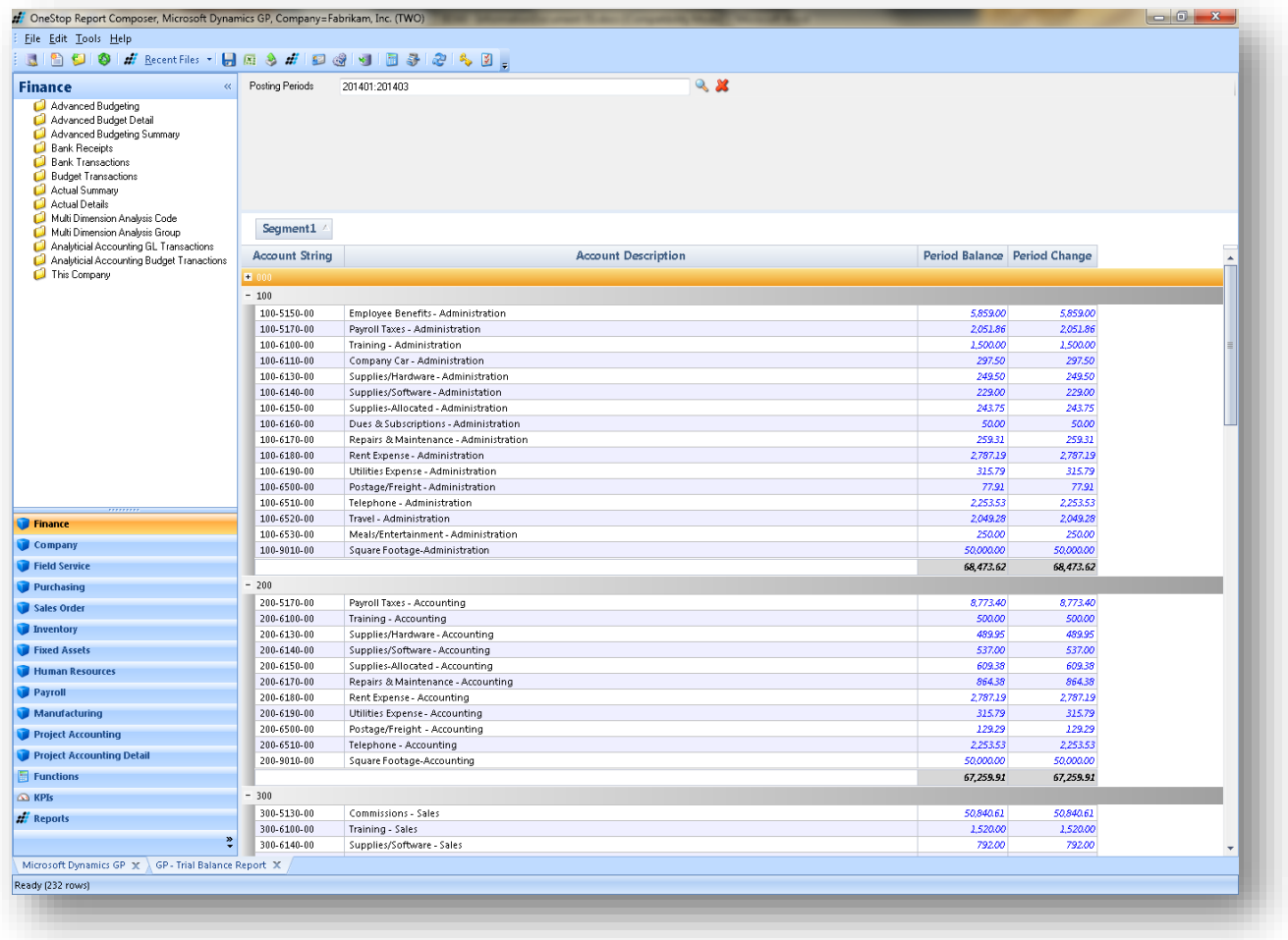

#### <span id="page-10-0"></span>Reporting with the BI360 Web Portal and Mobile Apps

For most organizations that need a larger number of users to access reports (and dashboards or budget input), it is beneficial to deploy BI360 *Reporting* with the BI360 *Web Portal*. This provides browser-based access through the internet or your corporate network, with no need for BI360 software installed on the users' computers. The BI360 *Web Portal* also enables you to download the free BI360 mobile apps, providing yet another easy way for users to run reports.

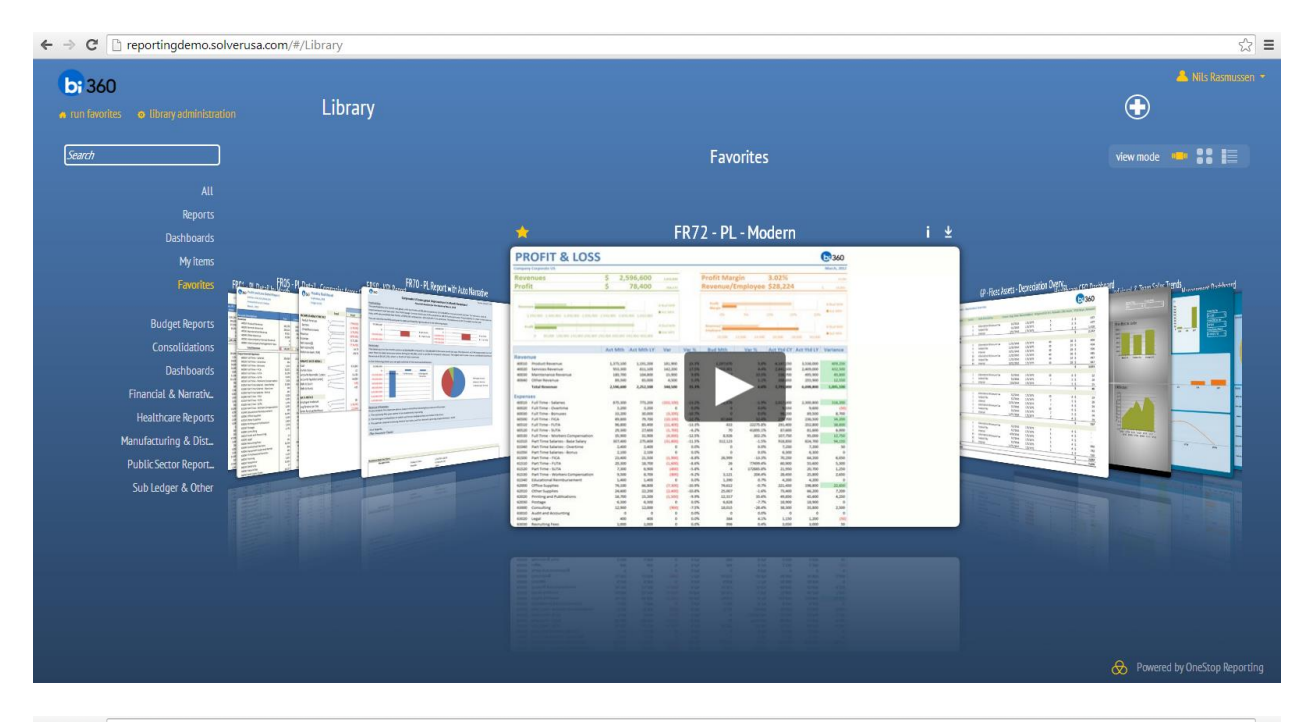

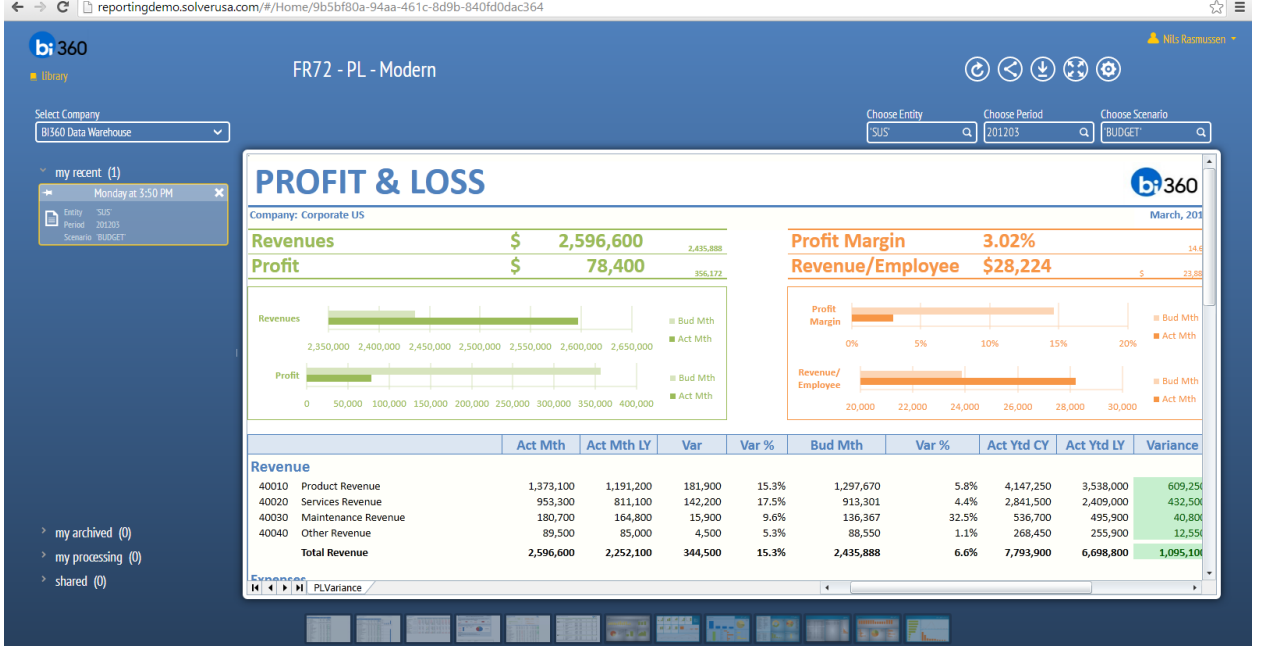

### <span id="page-11-0"></span>Practical Usage Examples

In most cases, BI360 *Reporting* will be used as a reporting and ad-hoc query tool, either stand alone or as part of the BI360 suite. Either way, there are two main deployment options:

- 1. Give the reporting tools to a few central power users.
- 2. Provide the tools to end users so that on their own can get reports and drill-down whenever needed.

Below is a table listing various deployment options:

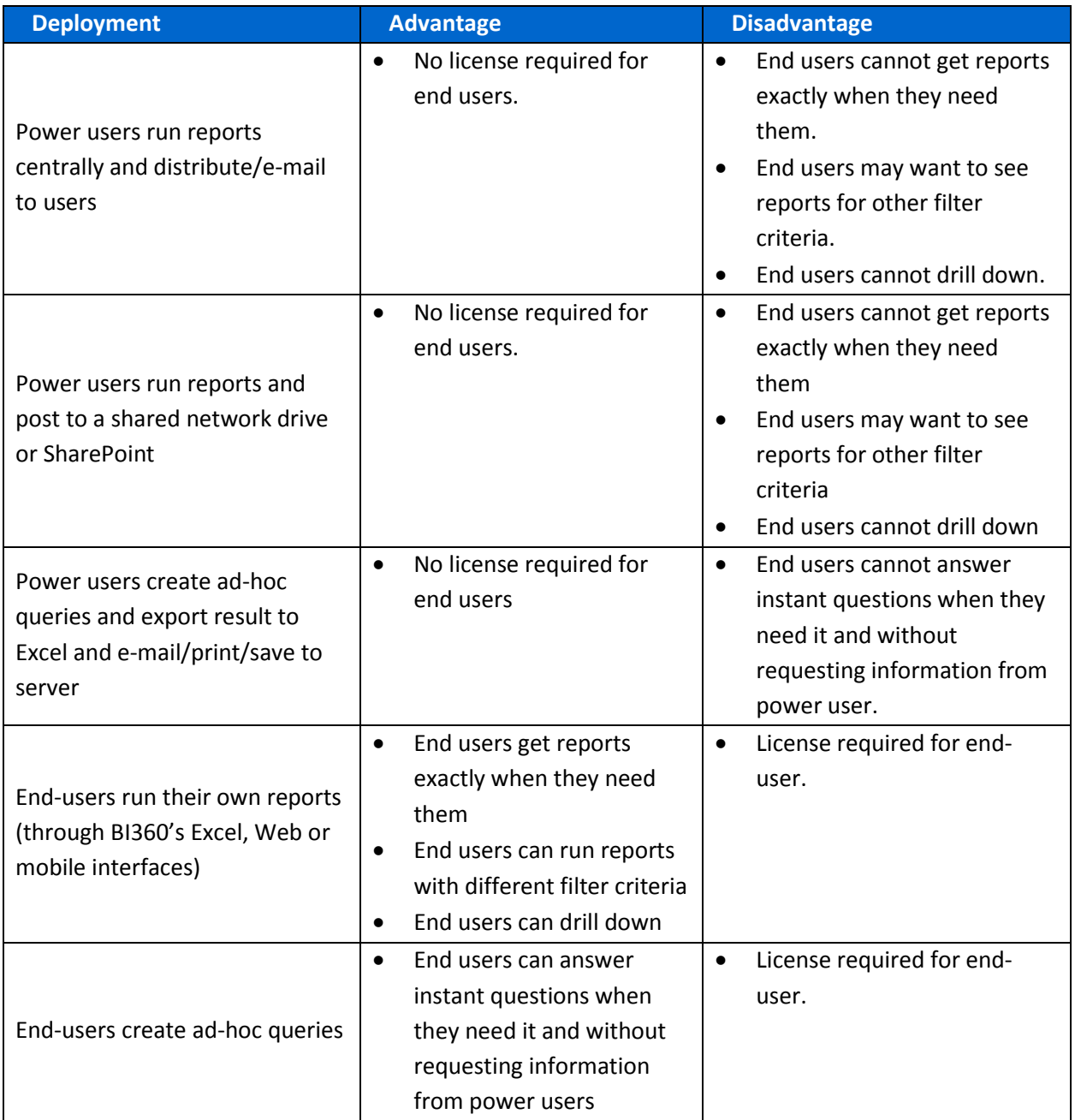

Here are examples of the numerous potential uses of BI360's *Reporting* module:

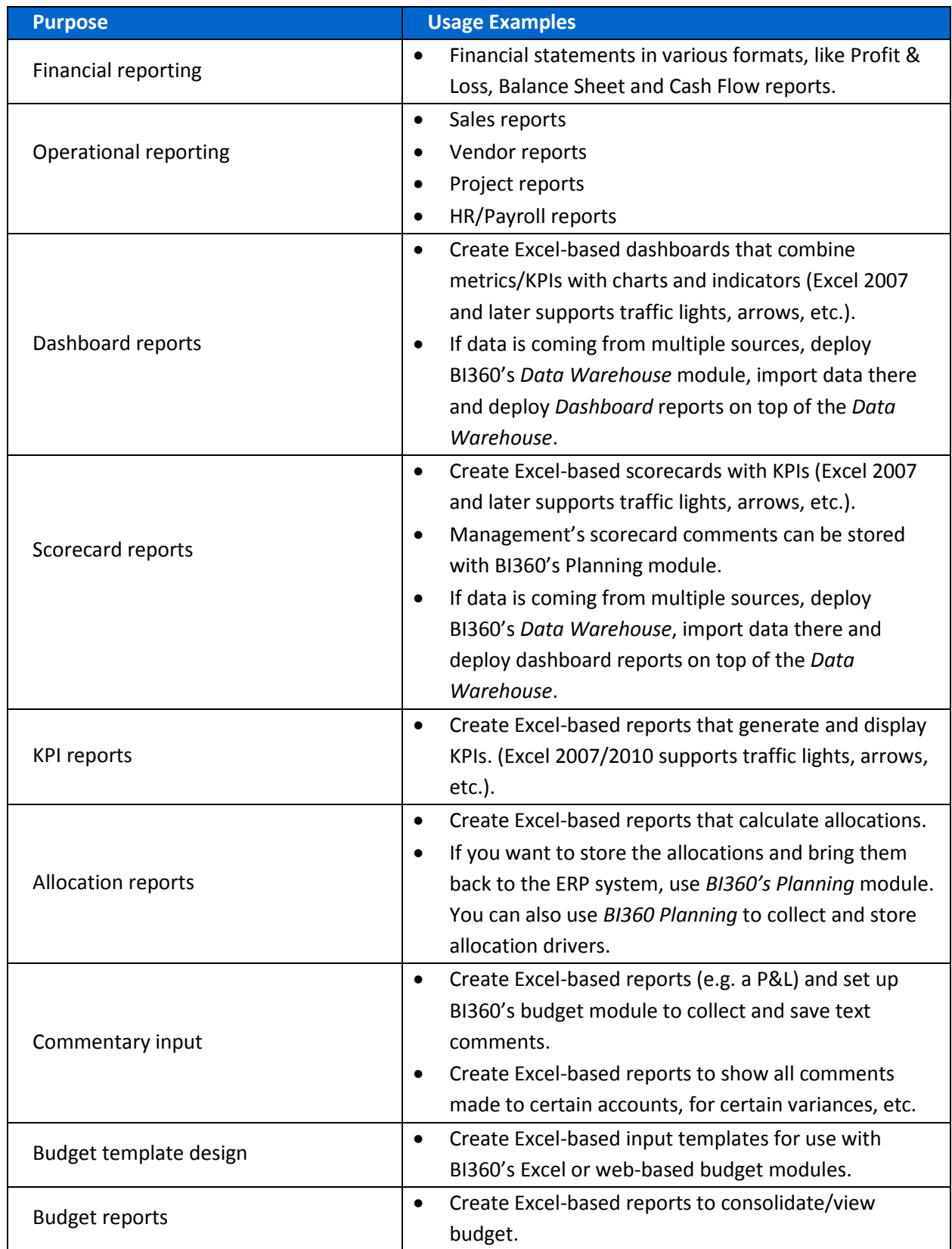

## <span id="page-13-0"></span>Typical Implementation Process

A typical implementation process of BI360 *Reporting* could look like this (in this example assume that BI360 *Reporting* is being used for typical reporting processes):

- 1. Train power users.
- 2. Identify reporting needs.
- 3. Preparation of the BI360 *Data Warehouse Manager* Skip this step if BI360 will only be used for live reporting on the ERP database.
	- a. Populate the *Data Warehouse Manager* with data and dimensions from your source systems. Examples of dimensions are: Account, Department, Project, Product, Employee, Asset, etc.
	- b. Enter any other dimensions or data directly in the *Data Warehouse Manager* if they do not already reside in another database from which they can be imported.
- 4. Design Excel report templates with BI360 *Reporting*.
- 5. Deploy BI360 *Web Porta*l Skip this step if reports will only be run through the Excel add-in.
- 6. Set up security (if different users require different access rights).
- 7. Train end users (will only take minutes as they just need to learn how to run reports and drill down).

Planning

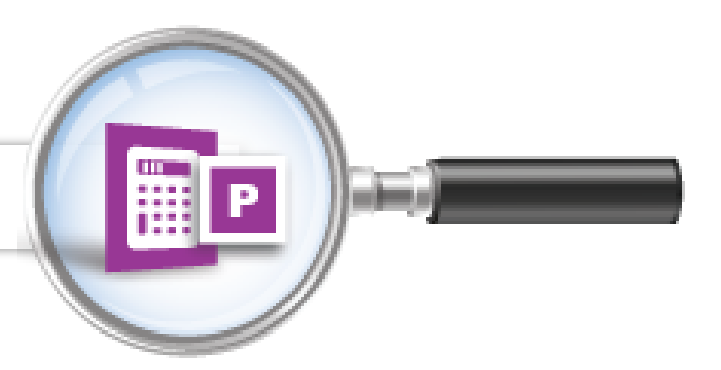

# <span id="page-14-0"></span>BI360 – Planning Module

As an Excel- and web-based data entry tool with a powerful companion report writer (BI360 *Reporting*) and dashboard (BI360 *Dashboard*), *Planning* can be used to automate budgeting and forecasting as well as other business processes that require data entry with storage in a database. In other words, think of BI360 *Planning* as an automated way to save any data into a SQL database. For most people, budgets and forecasts are the first processes that come to mind, but in reality, most organizations have numerous manual data collection processes that could be automated with BI360 *Planning*.

As seen in the architecture diagram earlier in this document, *Planning* is one of four BI360 modules. The other three modules are:

- 1. BI360 *Data Warehouse*  This is where *Planning* stores all data (with the exception of ERP systems where BI360 provides live write-back)
- 2. BI360 *Reporting* module Required.
	- a. Used to design the input templates.
	- b. Used as a report writer to report on all the data that *Planning* stores to the *Data Warehouse* or ERP database.
	- c. Used as a regular report writer.
- 3. BI360 *Dashboard* module Optional, this provides a professional dashboard interface for interactive, graphical analysis and drill-down.

In the architecture diagram shown earlier in this document, you see how BI360 *Planning* interacts with the other BI360 modules. As you will learn later, administrators first configure *Planning* and the *Data Warehouse* database (not needed if using live write-back from BI360 to the ERP's budget tables) for the Excel model where the data entry and write-back will take place. The input templates are then provided to the end-users either through Excel or the *BI360 Web Portal* for data entry. After the users have entered and saved their data, managers can start reporting on the entered data. Finally, if desirable, the data can be transferred from the *Data Warehouse Manager* database and back to other source systems such as budget tables in the ERP database.

### <span id="page-15-0"></span>User Interface Overview

BI360 *Planning* is a modern Excel and web-based solution. The Excel add-in was designed to maintain similar look and feel to the Office products, including the use of a ribbon and Outlookstyle menu bar as the main navigation components.

The BI360 *Web Portal* was designed to provide a modern web interface for budgeting, reporting and dashboards, and with added workflow, discussion groups, alerts and other important features that takes the budget process beyond just a data entry concept.

### <span id="page-15-1"></span>Planning Components

BI360 *Planning* uses an Excel add-in to design input templates just like BI360 *Reporting*. As you see in the image below, both *Planning* and *Reporting* are located right next to each other on the Excel ribbon. In other words, reporting and budgeting are available side-by-side without the need to leave Excel. Of course, end users may come through the BI360 *Web Portal* without ever seeing or using Excel.

BI360 *Planning* consists of two menus in Excel: the Excel ribbon and the Excel task pane. The latter is only used by administrators for setup and maintenance of *Planning*.

#### Excel Ribbon

- View, Check-in & Check-out Assignments.
- Save data.
- Update model settings from the server (the BI360 *Data Warehouse Manager*).
- Connection information (to the BI360 *Data Warehouse Manager* database).
- Access to administrative functions (task pane).
- Direct link to resources (Including BI360 documentation, videos and samples).

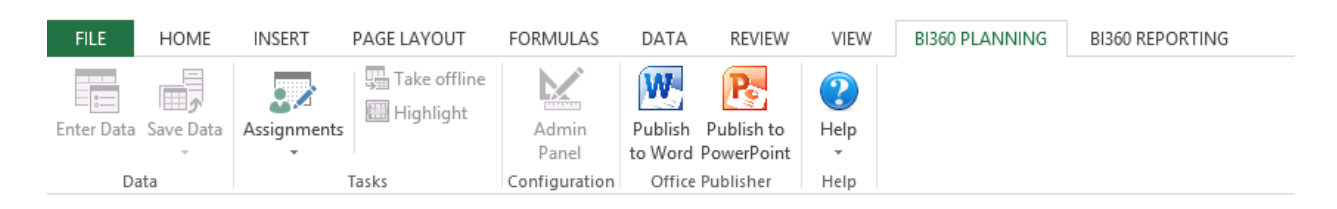

#### Excel Task Pane

The BI360 *Planning* task pane features the popular Microsoft Outlook-style menu bar. It has three main menu items:

### <span id="page-15-2"></span>Data Settings

This is where the administrator performs the initial configuration by providing *Planning* with vital information about where data and dimensions are located in the underlying spreadsheet. Depending on how well organized and structured your Excel model is, BI360 *Planning* can be

quickly configured to handle unlimited data input sections in one or multiple worksheets in a workbook. BI360 *Planning* can also automatically adapt to spreadsheets that "grow" (e.g. a new row or column that gets inserted in the Excel model) or "shrink" without the administrator having to update the settings. If there is a significant structural change to the company's Excel model, then the administrator can make the necessary changes to the *Planning* Data Settings that the end-users will see next time they open the Excel template (if the same Excel template is accessed centrally by all users) or if the Excel model has been distributed to end-users, they simply click the "Update Settings" button on the *Planning* Excel ribbon and it will retrieve the latest settings from the BI360 *Data Warehouse* database. Part of the Data Setting setup is to choose where in the BI360 *Data Warehouse* database the data from Excel should be stored based on the type of data. For example, data (like budgets) related to Accounts is stored to the Finance (General Ledger) Module, detailed revenue data is stored in the Revenue Module, detailed employee/position data is stored to the Payroll Module, and so on.

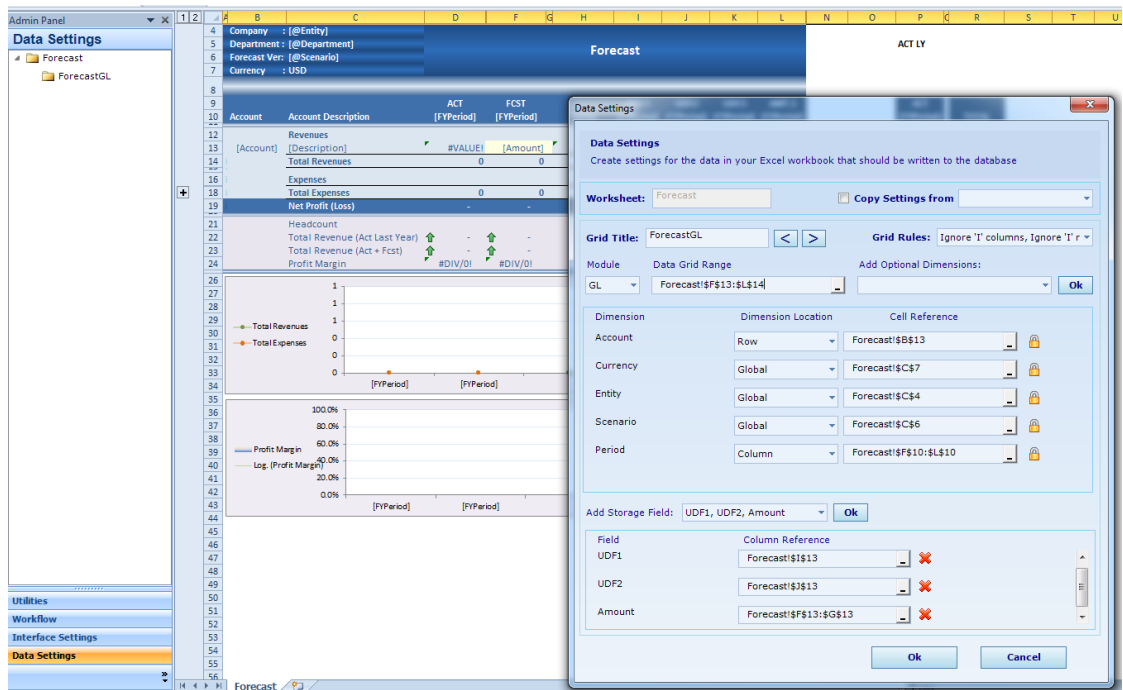

### <span id="page-16-0"></span>Interface Settings

The *Planning* Interface Settings (see screenshot below) are directly related to the *Planning* Data Settings. While the Data Settings are focused on what sections of Excel should be saved where in the *Data Warehouse* and with which dimensions, the Interface Settings are focused on what you want the end-users to see if they use the *Planning* data entry screen (shown in the next paragraph).

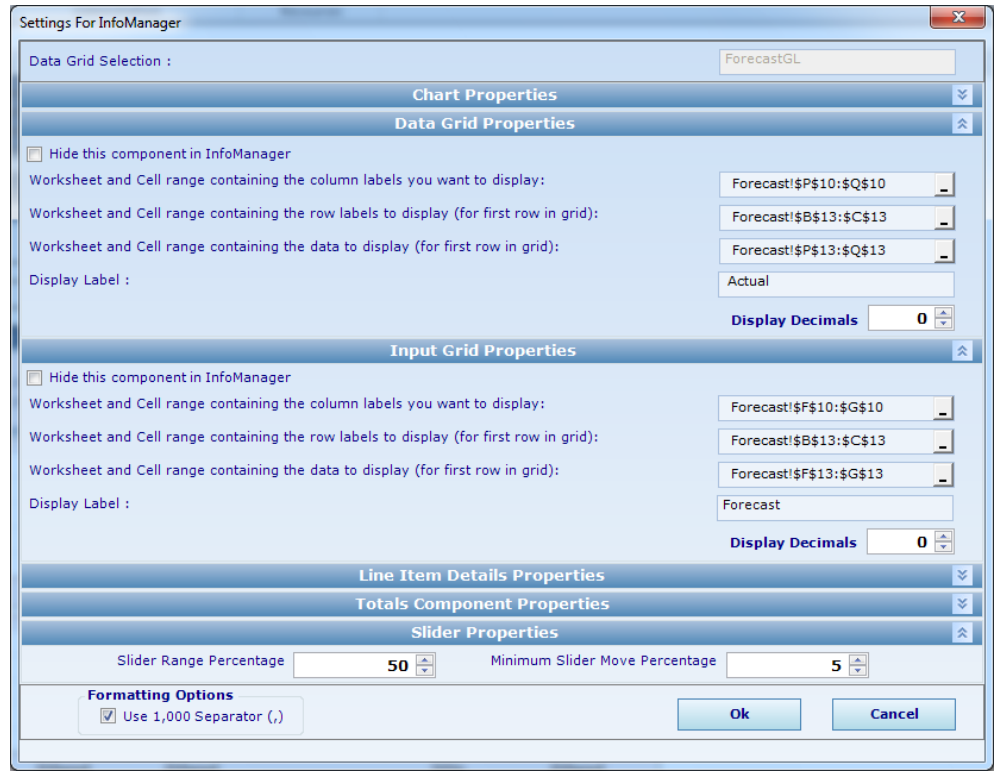

#### <span id="page-17-0"></span>Data Entry Window

The *Planning* data entry window (see image below) is an optional way of entering data in Excel. In other words, users can type information directly into Excel, or they can open the BI360 *Planning* data entry screen and enter it there. When the data has been entered into Excel, it is automatically saved into the underlying row in Excel and then can be saved to the *Data Warehouse* database. The *Planning* data entry screen is a powerful tool for:

- Automatic spreading of numbers across many cells in Excel. Many spreading rules are available, including rules that can use prior year actuals or seasonal trends as a base.
- Input of text comments at the row or line item level.
- Input of many rows of line item detail below a single row in Excel (e.g. the user can list many business trips that automatically will roll up to a single travel expense row in Excel).
- Automatic charting of the current row in Excel and comparison to e.g. another row with historical data.

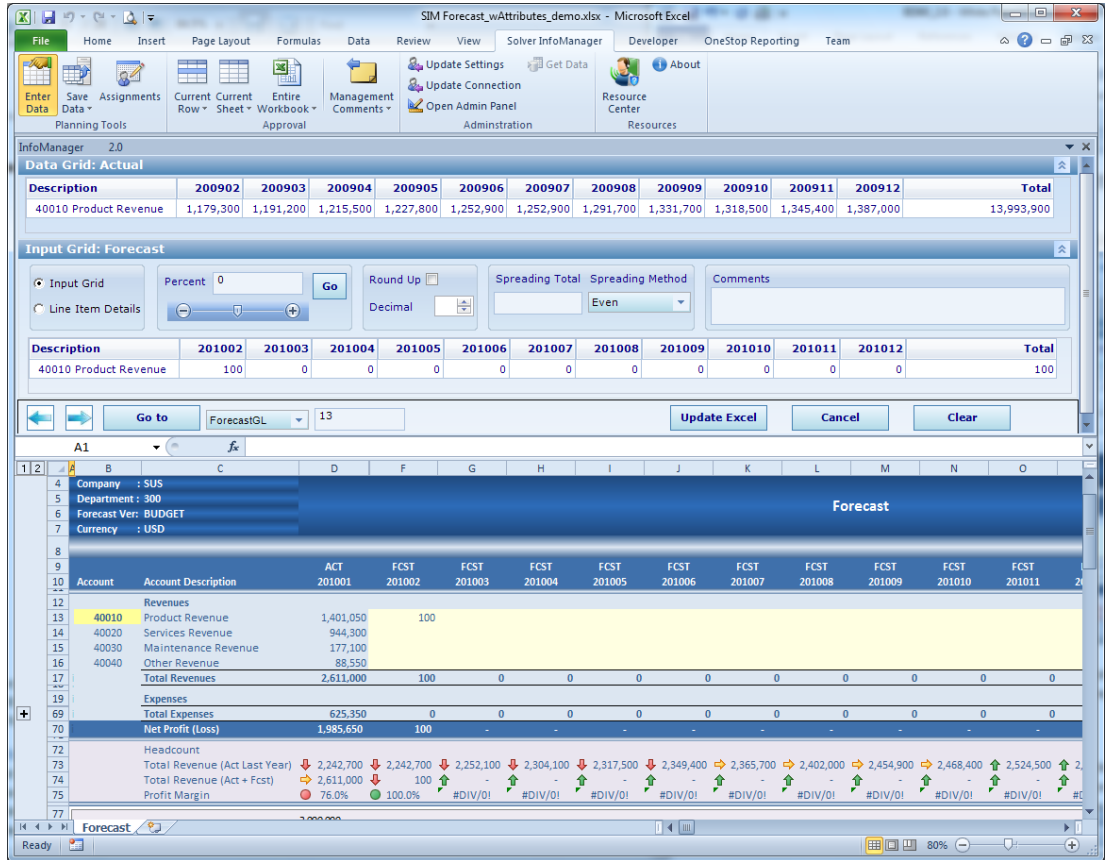

In short, BI360 *Planning* can store data (numbers and text) from any Excel spreadsheet. The data is stored to the *Data Warehouse* database and from there, the stored data can be sent back to the ERP system, reported on or even processed into OLAP cubes for advanced analysis. However, for select ERP systems, BI360 *Planning* can also can write directly back to the budget tables in the ERP system.

### <span id="page-18-0"></span>Budgeting and Forecasting with the BI360 Web Portal

For most organizations that needs a larger number of users to enter budgets and forecasts (and to use reports or dashboards), it is beneficial to deploy BI360 *Planning* with the BI360 *Web Portal*. This provides browser-based data entry through the Internet or your corporate network, with no need for BI360 software installed on the users' computers.

Below is a screenshot of a sample budget form in the BI360 *Web Portal*.

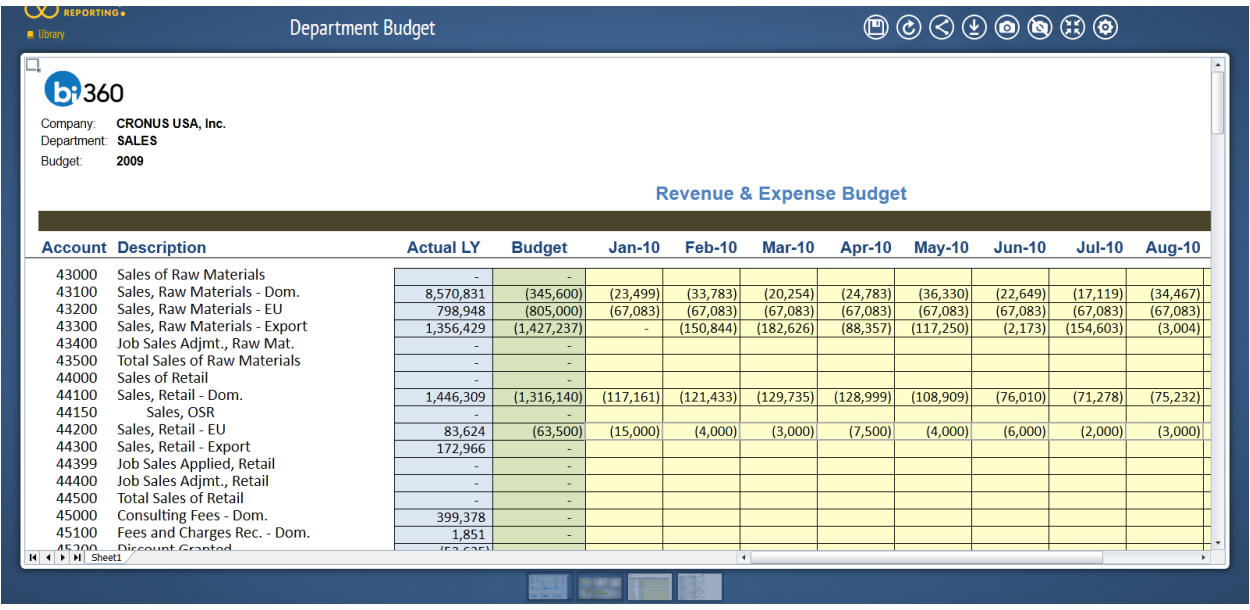

# <span id="page-19-0"></span>Practical Usage Examples

In most cases, *Planning* will be used as a budgeting and forecasting tool. Below is a list of the most typical variations of budget models that BI360 *Planning* can handle.

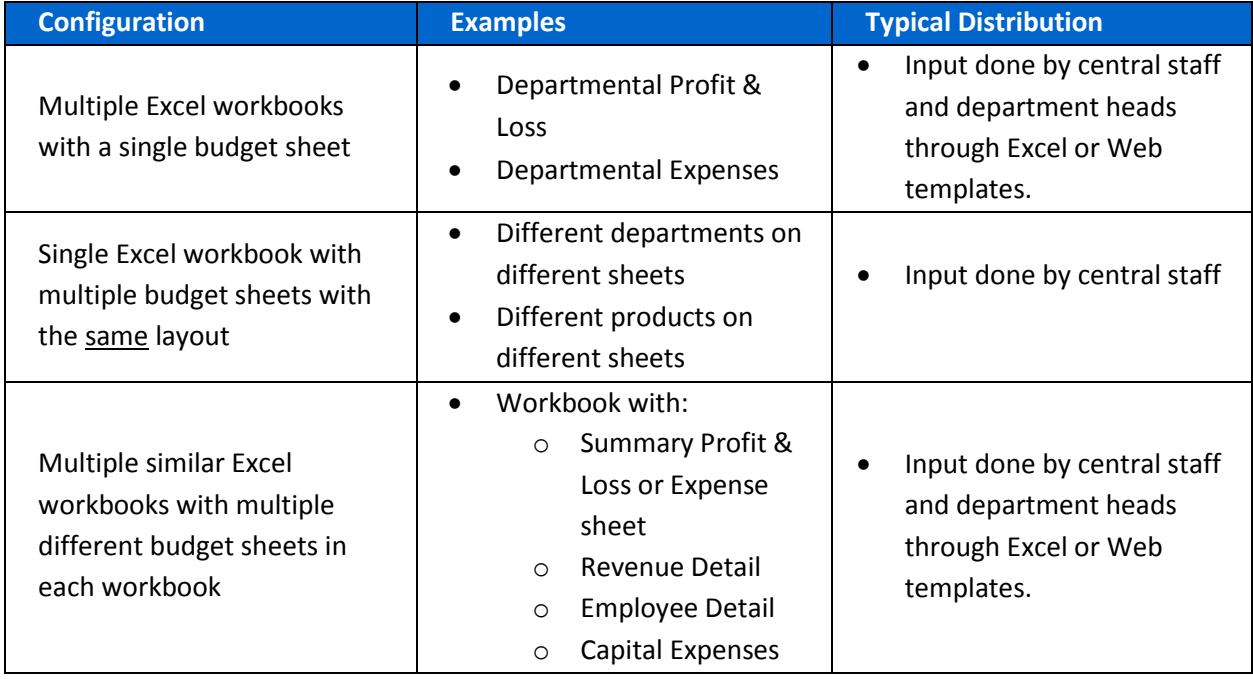

Here are examples of other uses of Planning as a data collection tool.

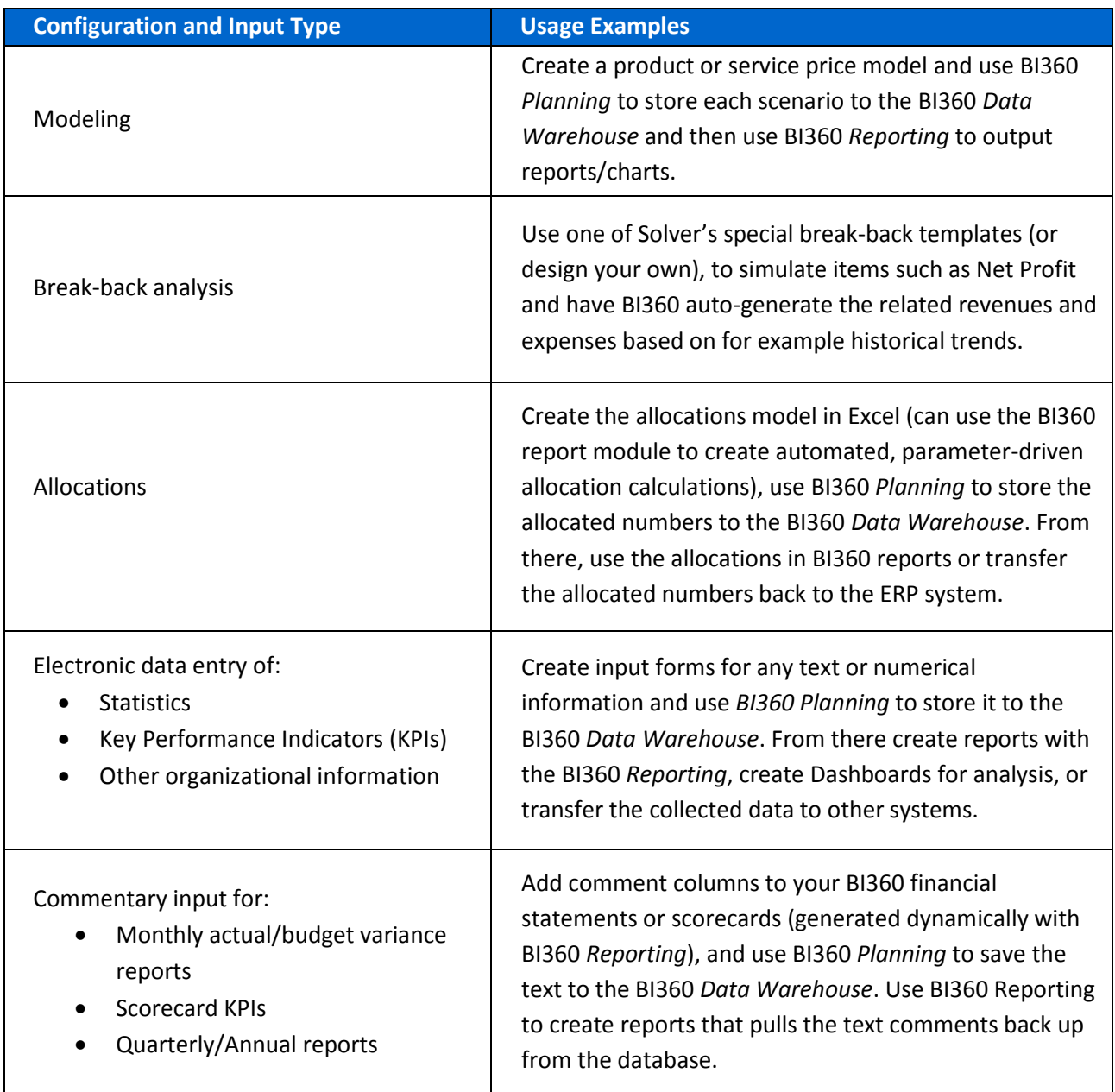

# <span id="page-21-0"></span>Typical Implementation Process

A typical implementation process of BI360 *Planning* would look like this:

- 1. Train power users.
- 2. Identify budgeting needs.
- 3. Preparation of the BI360 *Data Warehouse* Skip this step if live ERP budget write-back is used.
- 4. Populate the *Data Warehouse* with historical figures and dimensions from your General Ledger (and if needed also from systems like Payroll and Fixed Assets). Examples of dimensions are: Account, Department, Project, Product, Employee, Asset, etc. – Skip this step if live ERP budget write-back is used.
- 5. Enter any other dimensions or historical data directly in the *Data Warehouse* if they do not already reside in another database from which they can be imported – Skip this step if live ERP budget write-back is used.
- 6. Preparation of Excel budget templates.
- 7. Design your budget templates (or use BI360's pre-defined templates) with BI360 *Reporting*. They will now be dynamic and parameter driven based on the dimensions and data you populated to the *Data Warehouse*.
- 8. *Planning* Setup (as explained earlier in this section) or deployment of the BI360 *Web Portal* for web-based input.
- 9. Train end users.

Dashboard

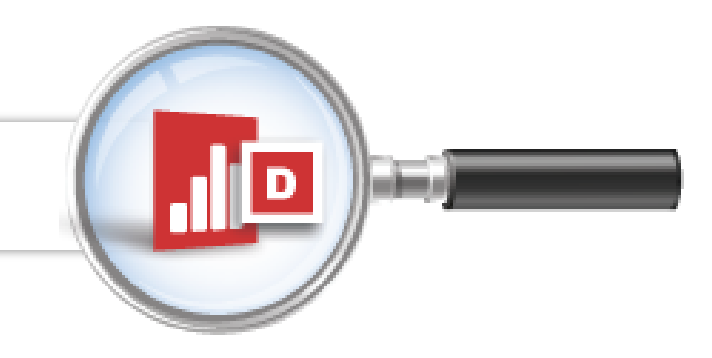

# <span id="page-22-0"></span>BI360 – Dashboard Module

The BI360 suite offers its own dashboard module as well. It is completely web-based, both for dashboard design and for end users.

The main purpose of BI360's *Dashboard* module is to support an organization's performance management initiatives by offering a relatively low cost and easy to implement, professional dashboard environment.

Some of the key reasons for implementing BI360's *Dashboard* module are:

- 1. Get managers and users focused on trend analysis and key metrics that drive organizational performance and processes.
- 2. Very user-friendly web-based interface that usually only requires minimal or no training for end-users.
- 3. Relatively low cost and easy to implement.
- 4. Business users can quickly learn how to build their own dashboards using the *Dashboard Designer.*

As seen in the architecture diagram earlier in this document, the *Dashboard* module is one of four BI360 modules. The other three modules are:

- 1. BI360 *Data Warehouse* Optional, this is for support of reporting across multiple ERP systems, etc.)
- 2. BI360 *Planning* module Optional
- 3. BI360 *Reporting* module Required

In the architecture diagram earlier in this document, you saw how the BI360 *Dashboard* module interacts with the other BI360 modules. In essence, it serves as a dashboard on top of the BI360 *Data Warehouse* and the original data can come from any source system. The BI360 *Dashboard* also works directly (live) integrated to select, pre-integrated ERP systems.

### <span id="page-23-0"></span>User Interface Overview

Below is a sample screenshot of a BI360 *Dashboard*. Using the Dashboard Designer, the power users can create their own dashboard layouts. Here are a couple of examples:

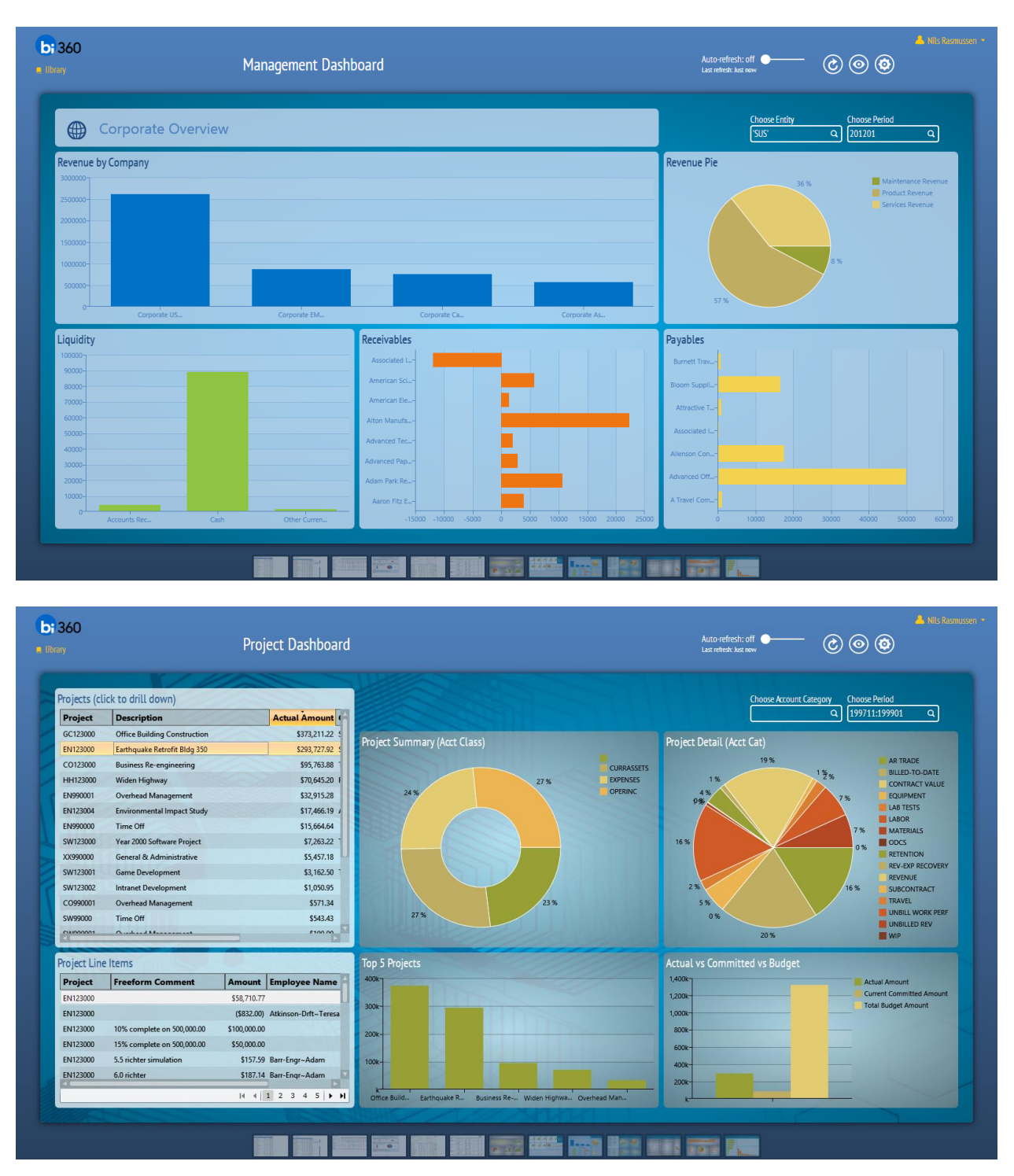

# <span id="page-24-0"></span>Collaboration Features in the BI360 Web Portal

In early 2015, the BI360 Web Portal was extended with a number of important collaboration features that can have a big impact on how many companies do strategic planning, distribute reports, discuss performance, assign tasks, etc. Some of these features are highlighted below.

### **Real dialogue and insight, right now**

Today's business environment moves faster than ever. BI360 *Collaboration* opens up the channels of communication across departments, functions, skill sets, resources—even devices—to ensure the right information reaches the right people, to make the right decisions. Team members can engage in open dialogue, resolve issues faster, and drastically improve productivity in an inclusive, collaborative manner.

### **Interactive meetings, co-creation sessions, brainstorming without boundaries**

With *Collaboration*, users can discuss ideas or projects, share, annotate, edit and revise documents, and save them for future use. It is an unprecedented way to analyze and interact with ERP, CRM, BI and other data sources, to drive process improvement and innovate like never before.

### **Robust search functionality**

Questions about a report? Budgeting concerns? Need answers from someone in IT? Collaboration's simple search functionality helps you find the people and resources you need right away. No more mass emails. No more waiting hours or even days for people to return your calls. With Collaboration, you'll find the answers you need immediately.

### BI360 Collaboration features

- Report Library: Post reports from BI360 and other report writers into the BI360 Web Portal for easy access by other users.
- Microblogging: Start conversations, update your status, ask questions, post a poll, share links and files or praise someone
- Ideation: Post and vote on ideas within the organization. Great ideas bubble to the top by user votes. Comment and collaborate on the ideas.
- Wikis & Blogs: Create a personal or group blog to post rich content complete with link, images, videos and more. Wiki's are perfect for product and other documentation within the organization.
- Project and Task Management: Collaborate on projects with internal and external users. Manage deliverables, time lines, files and more in one place.
- Private & Public Groups: Create public, private and hidden groups with internal and external staff.
- External Networks: Invite customers, partners and other external resources to group or project conversations.
- Document Management: Create, edit or import documents in the collaboration application. Share thoughts and ideas around the documents.
- In Depth Profile: Create rich profiles to make it easy for people to find experts within the organization.
- Workflows: Fully integrated with BI360 *Planning*, Workflows are used for BI360 *Planning* Approvals, Consolidations as well as other processes within the collaboration suite.
- Company Directory: Find and connect with people within the organization. Follow people, groups and project posts. Find people with similar expertise or interests.
- Search: Robust search features to find information that matters.
- Business Intelligence: Integrated with the BI360 BI suite. Discuss financials and other information from the Reporting, *Planning* and dashboards. Collaborate on data from other BI solutions as well, such as SQL Reporting Services, FRx, etc.
- Gamification: Encourage community involvement by awarding users for posting information, creating documents and other usage of the system. Users will be awarded badges and points, which will drive their overall collaboration score.
- Mobile: Connect, browse and update your collaboration community using your favorite mobile device (phone or tablet).

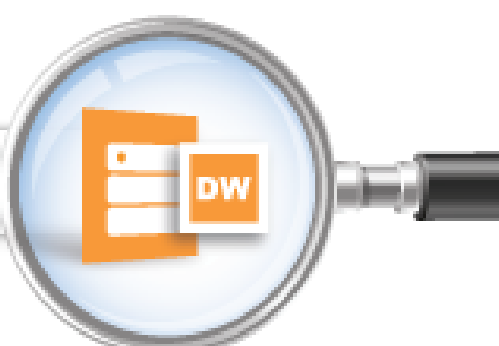

# <span id="page-26-0"></span>BI360 – Data Warehouse

The BI360 *Data Warehouse* (DW) is BI360's configurable data warehouse solution. The DW database is fully integrated with BI360's *Reporting*, *Planning* & *Dashboard* modules. This enables immediate access to advanced financial and operational reporting capabilities, dashboards, as well as fully customizable budgeting, forecasting and data entry features. The *Data Warehouse Manager* is delivered with a simple to use desktop interface where administrators can configure and manage the *Data Warehouse* without the need for technical skills.

# <span id="page-26-1"></span>Data Warehouse Interface (Admin Console) Overview

The *Data Warehouse Manager* interface has been designed with the latest Microsoft technologies and it follows Microsoft best practices for interface design and usability. The interface was designed to maintain a similar look and feel to the Office products, including the use of a ribbon and Outlook-style menu bar as the main navigation components.

### <span id="page-26-2"></span>Data Warehouse Manager Components

### <span id="page-26-3"></span>**Modules**

The BI360 *Data Warehouse* database has been pre-designed with seven popular financial modules as well as fifty generic (user-defined) modules for any data type. However, the design is not limited to financial data; non-financial data can be handled just as well. Pre-configured modules include:

- **General Ledger**
- Accounts Payable
- Accounts Receivable
- Capital (Asset Information)
- Payroll
- Projects
- Revenues

In addition, the BI360 *Data Warehouse* comes the 50 user-defined modules.

To dramatically reduce implementation time, each module contains pre-defined fields specific to that module/area. The modules can be renamed using the D*ata Warehouse Manager's* interface. For each module and without any need for customization, an unlimited number of

User Defined Fields can be added using the Admin Console to further extend the capacity of the transaction tables.

#### <span id="page-27-0"></span>**Dimensions**

The BI360 *Data Warehouse* database contains dimensions specific to each module but also contains user-definable dimensions which can be added and shared across modules. Using the *Data Warehouse Manager* interface, the dimensions can easily be mapped to each module and labeled as needed. Each dimension contains many attributes specific to the dimension. Each of the user-definable dimensions also contains several User Defined Fields (UDFs) to customize the dimensions to match a customer's specific data model. Up to 40 User Defined Fields can be added to each dimension using the Admin Console.

### Dimension Management

Dimensions can be managed within the *Data Warehouse Manager* interface. There are many ways to load the dimensions into the *Data Warehouse Manager*:

- 1. Direct import via the *Data Warehouse Manager* Interface import feature from a CSV file.
- 2. Automated SQL Server Integration Services (SSIS) integration import.
- 3. Populate with the use of pre-defined Data Warehouse connectors (for Salesforce, Acumatica, Netsuite, Intacct, etc.).
- 4. Manual entry: Manual entry is specifically useful for budgeting and forecasting. Since *Data Warehouse Manager* is a warehouse, Accounts and other dimensions that do not exist in the source system(s) can be created and maintained directly within the *Data Warehouse Manager* environment.

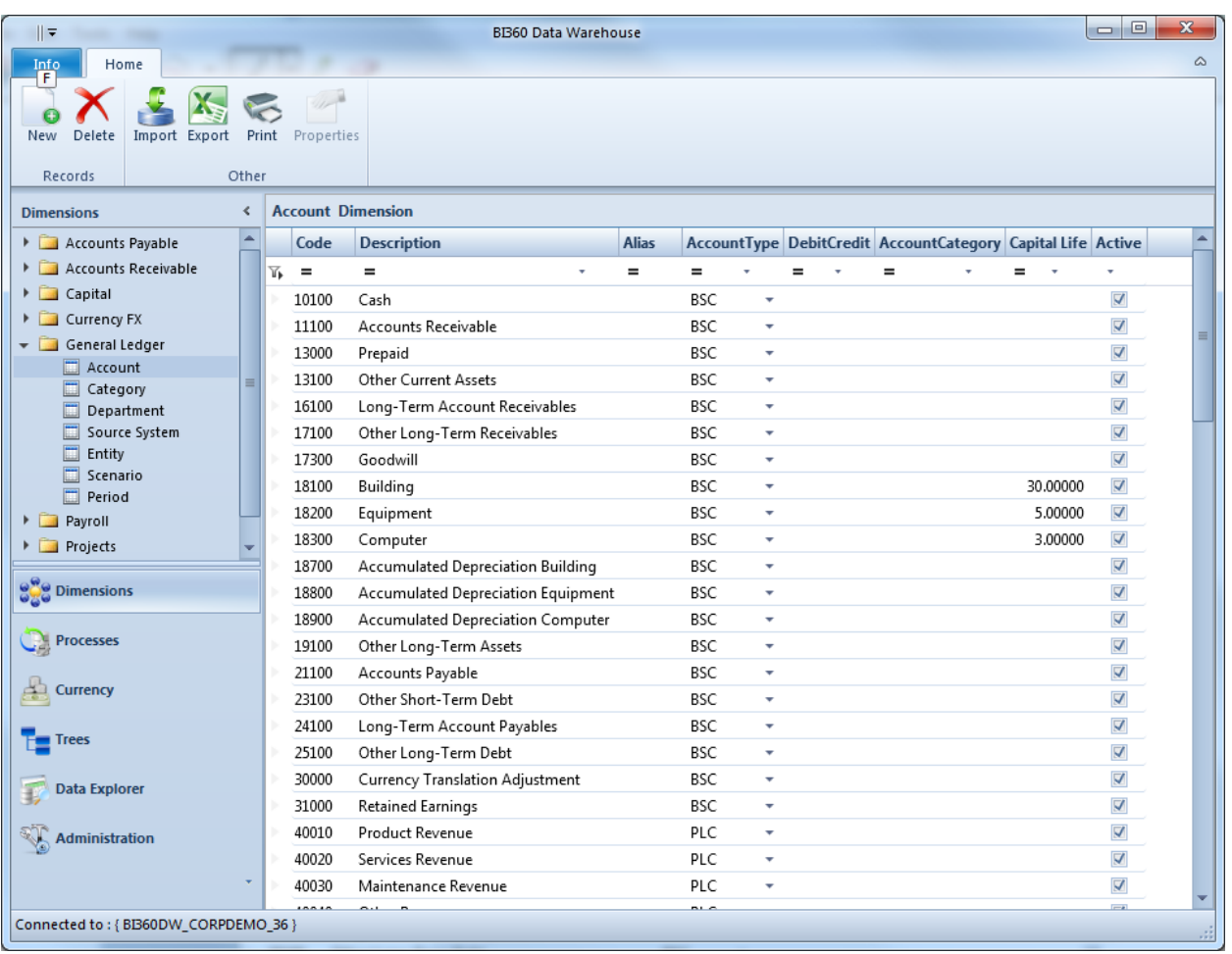

### <span id="page-28-0"></span>**Currency**

The *Data Warehouse Manager* contains advanced currency features which work with the Business Rules to calculate foreign currency exchange. The tables accommodate daily rates, which can be loaded from a source system via SSIS integration or monthly rates can be directly entered into the *Data Warehouse Manager* interface. By combining several advanced backend features, the end user experience is very simple, yet advanced. The currency conversion process has several elements.

- 1. Currency Codes: Currency codes can be manually entered, directly imported or imported via SSIS integration.
- 2. Rate Types: Rate types can be manually entered, directly imported or imported via SSIS integration. Rate types such as Average, Closing, Historical, and Budget are typical.
- 3. Daily\Monthly Rates: If daily rates are loaded into the system, monthly rates can be automatically calculated. Otherwise, monthly rates can be manually loaded or imported.

4. Rate Configuration: The configuration ties together the Account type, such as Balance Sheet, the Scenario such as Actual and the Rate Type such as Average.

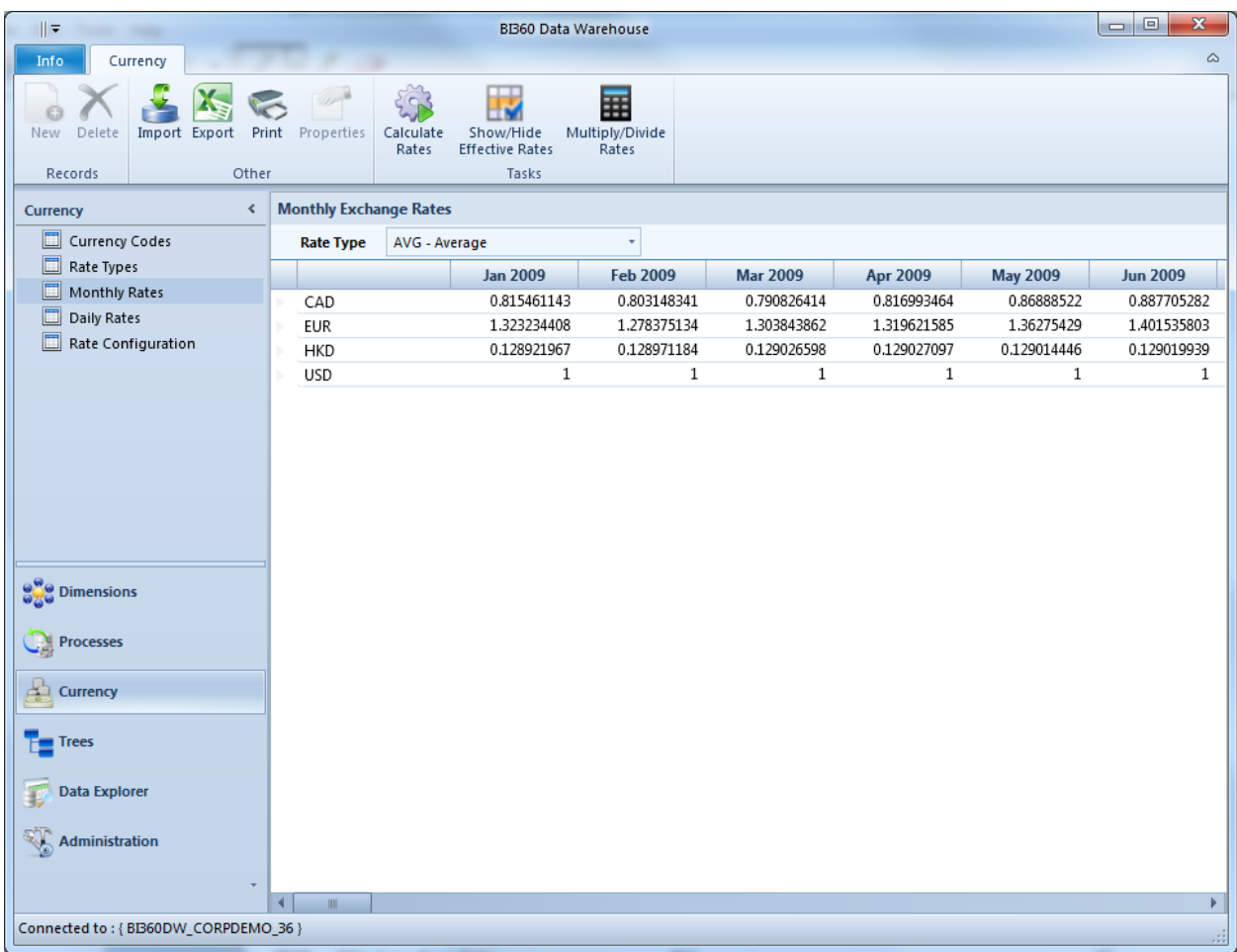

### <span id="page-29-0"></span>Data Explorer

The Data Explorer is used to filter, group and display data for each *Data Warehouse* module so that an administrator, at any time, can see and validate what is stored in the *Data Warehouse*  without the need to perform SQL queries or running reports. The data can be viewed within the *Data Warehouse Manager* interface or exported to Excel.

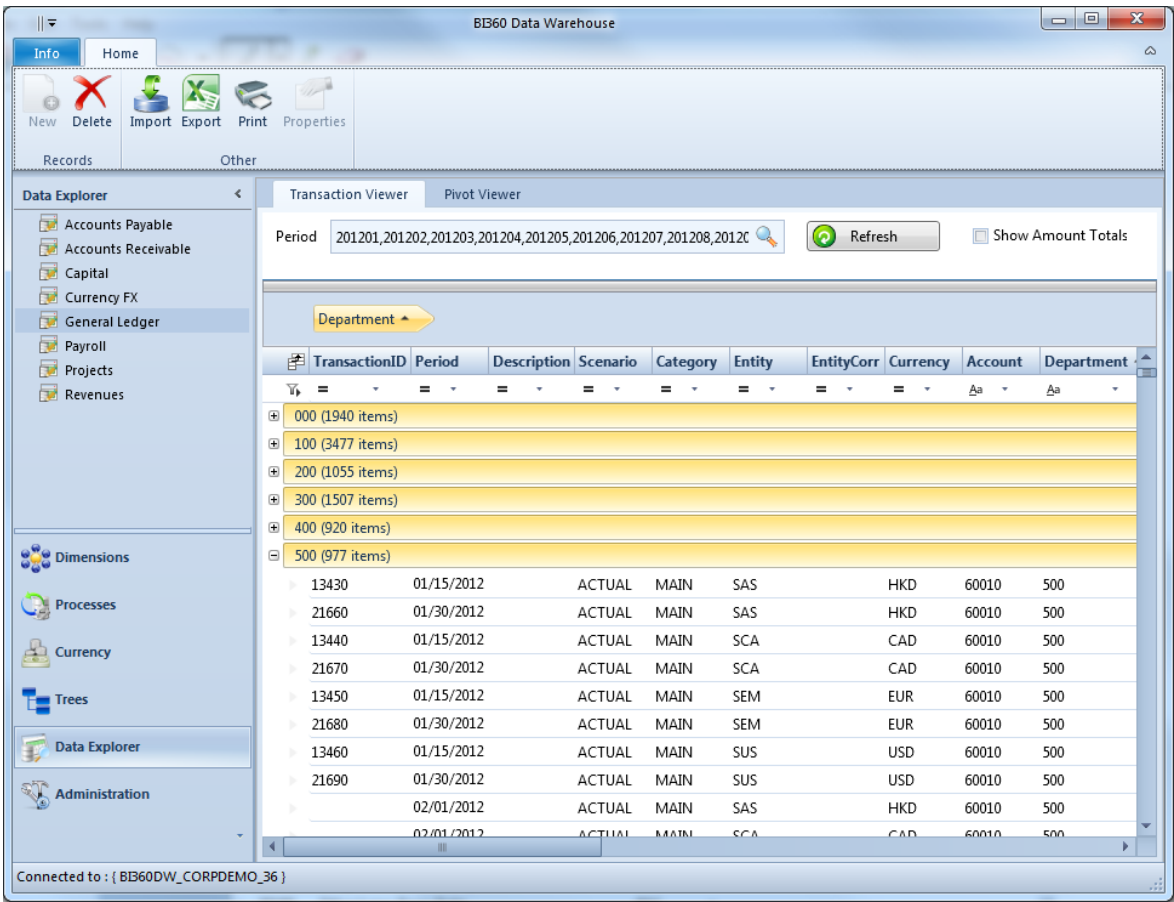

#### <span id="page-30-0"></span>Processes

The Processes are SQL procedure-based rules which enable data transformation and movement within the *Data Warehouse Manager*. Because the rules are created as stored procedures within the *Data Warehouse Manager*, the rules can be accessed and/or scheduled using external tools, such as the SQL Server Agent. Rules can be loaded into the warehouse via an XML file. The XML file contains information about the parameters used to execute the rule as well as the SQL for the data manipulation.

Practical applications of rules include:

- Currency conversion
- Data aggregation
- Inter-company and minority eliminations
- Allocations
- Data movement
- Other transformations

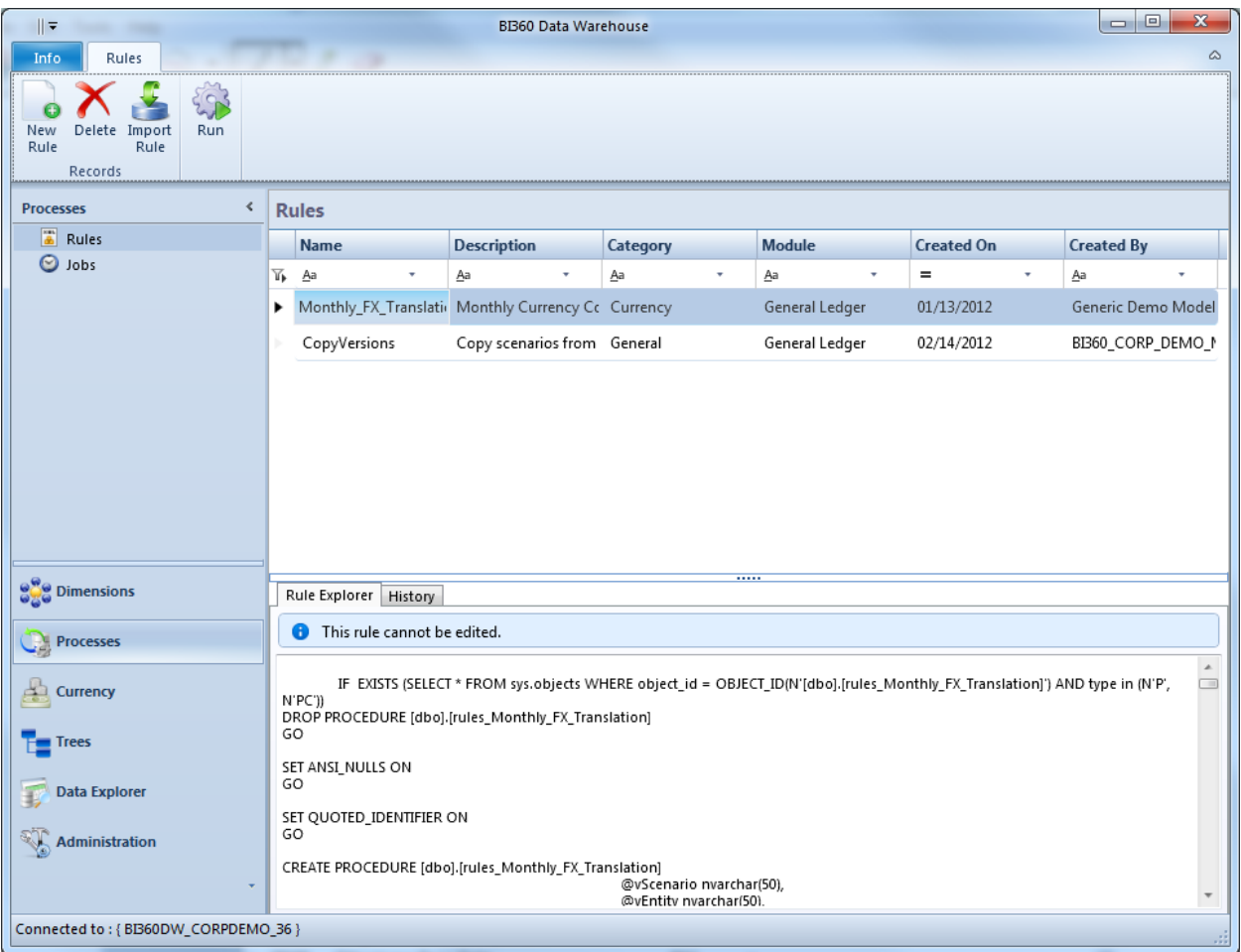

# <span id="page-31-0"></span>Practical Usage Examples

The following are examples of various practical uses of BI360's *Data Warehouse*:

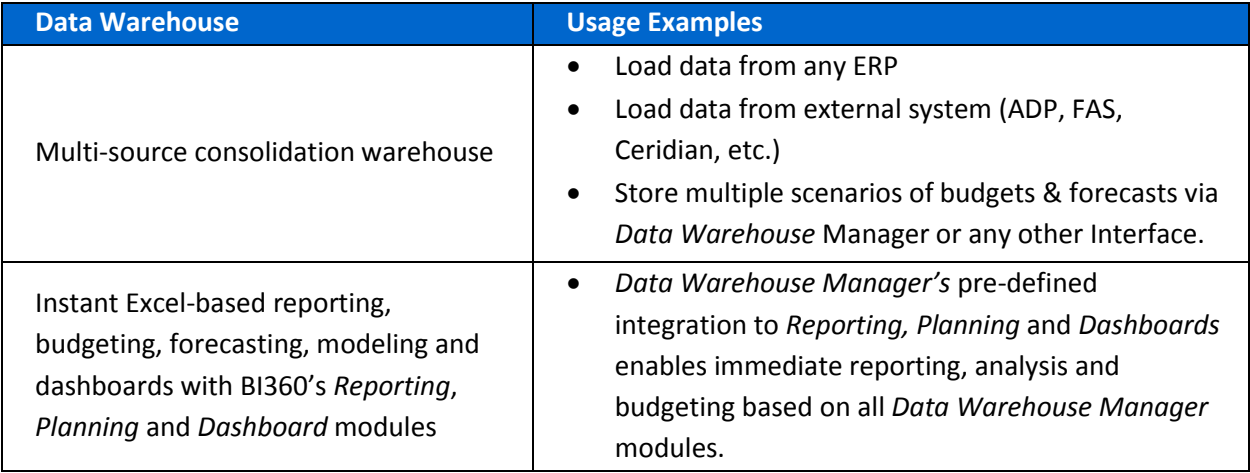

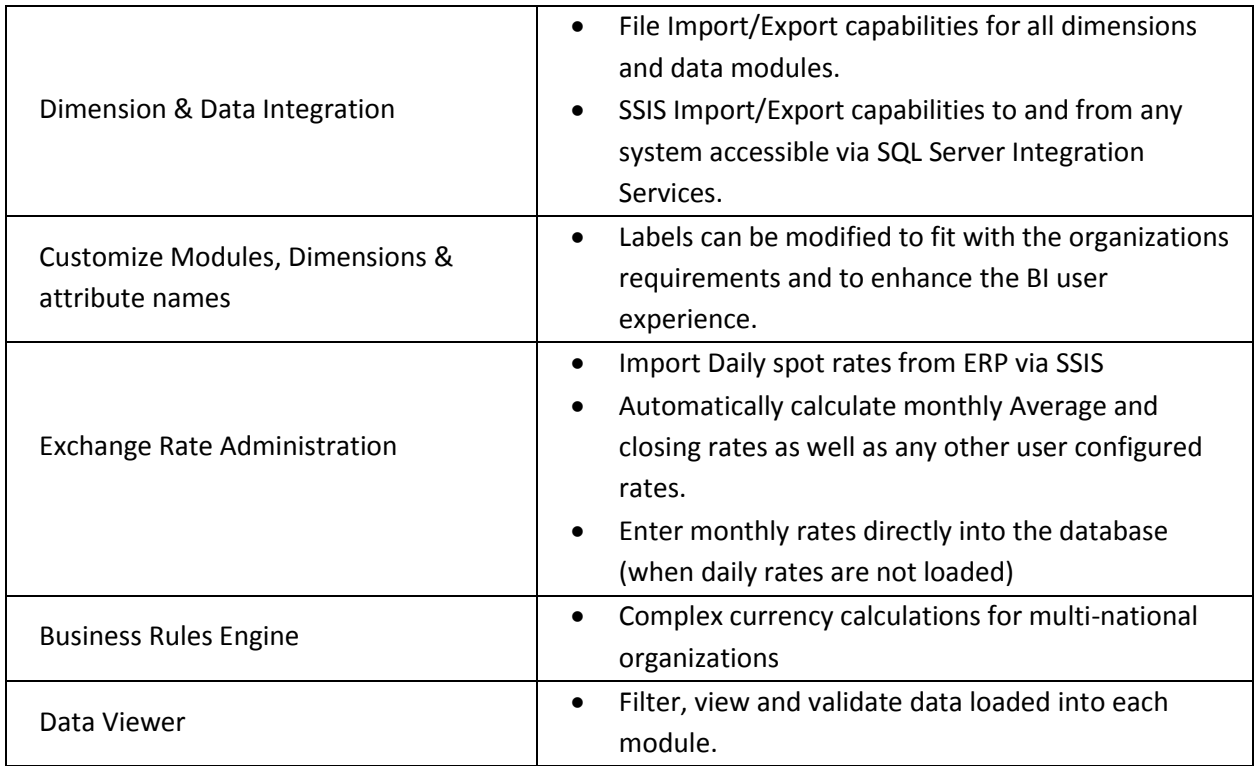

### <span id="page-32-0"></span>Typical Implementation Process

A typical implementation process of the *Data Warehouse Manager* would encompass the following:

- 1. Installation of the *Data Warehouse Manager* pre-configured SQL Server database.
- 2. Installation of *Data Warehouse Manager* desktop application on the administrators' machines.
- 3. Determine source systems and data to be integrated with each system and map to *Data Warehouse* modules and dimensions (see below).
- 4. Configure *Data Warehouse* Period table and customize Module names, dimension names as requisite (or leave default). *Note: Custom labels will also be visible in Reporting, Planning & Dashboard modules.*
- 5. Configure currency (as requisite). Determine if daily rates will be loaded from external system or monthly Average/Closing, etc. rates will be loaded directly into the currency table. If it set up as an automated process, then configure the SSIS Integration to update daily spot rates in the *Data Warehouse*.
- 6. Determine import method (automated with SSIS, pre-built connectors or manual imports):
- a. SSIS: Configure SSIS packages [E.g. to Microsoft Dynamics] to previously determined module & dimension mappings. Or implement custom data integration to any data source.
- b. Connectors: Run the wizard in the connector to connect to the data source, set up the dimension mapping and run the data transfer.
- c. Import: Manually import dimensions and data
- 7. Business Rules: If business rules, such as Currency Conversion are to be used, ensure step #5 is completed. No additional steps required, other than running rule.
- 8. Document integration decisions.
- 9. Quick training required (Walk through can be done in 1-2 hours).

### <span id="page-33-0"></span>Module – Dimension Mapping

Each BI360 *Data Warehouse* module contains module specific dimensions as well as userdefined dimensions which can be shared across all modules. Each module also contains several other standardized dimensions, e.g. Entity, Currency, Scenario, Category, etc. Additionally, each module contains many attributes, both system defined and user defined, including three amount fields, four text comment fields as well as other module specific attribute information.

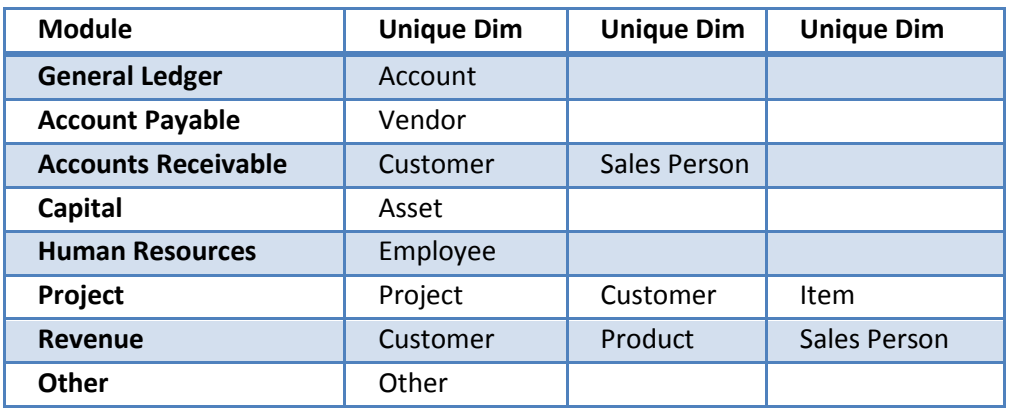

Example of standard dimensions per module:

# <span id="page-34-0"></span>BI360 System Requirements

Depending on the components installed, the BI360 *Data Warehouse* can be implemented on the same SQL server as the ERP. However, if *Data Warehouse* reporting is intended to increase performance and to offload reporting directly from the ERP, it is recommended that a dedicated SQL server be used.

Performance metrics should be established once a baseline system is configured. There are many factors that contribute to the performance of the BI360 solution, including number of concurrent users, number of transactions, size and design of reports and input forms. For more details, please contact a certified BI360 partner or Solver.

The BI360 Excel add-ins for report and budget forms/design are installed on the users' computers or a virtual desktop in a hosted environment.

The BI360 Web Portal is installed on a Microsoft IIS box.

Please request [\(info@solverusa.com\)](mailto:info@solverusa.com) the BI360 Systems Requirements document for detailed recommendations on hardware and software.